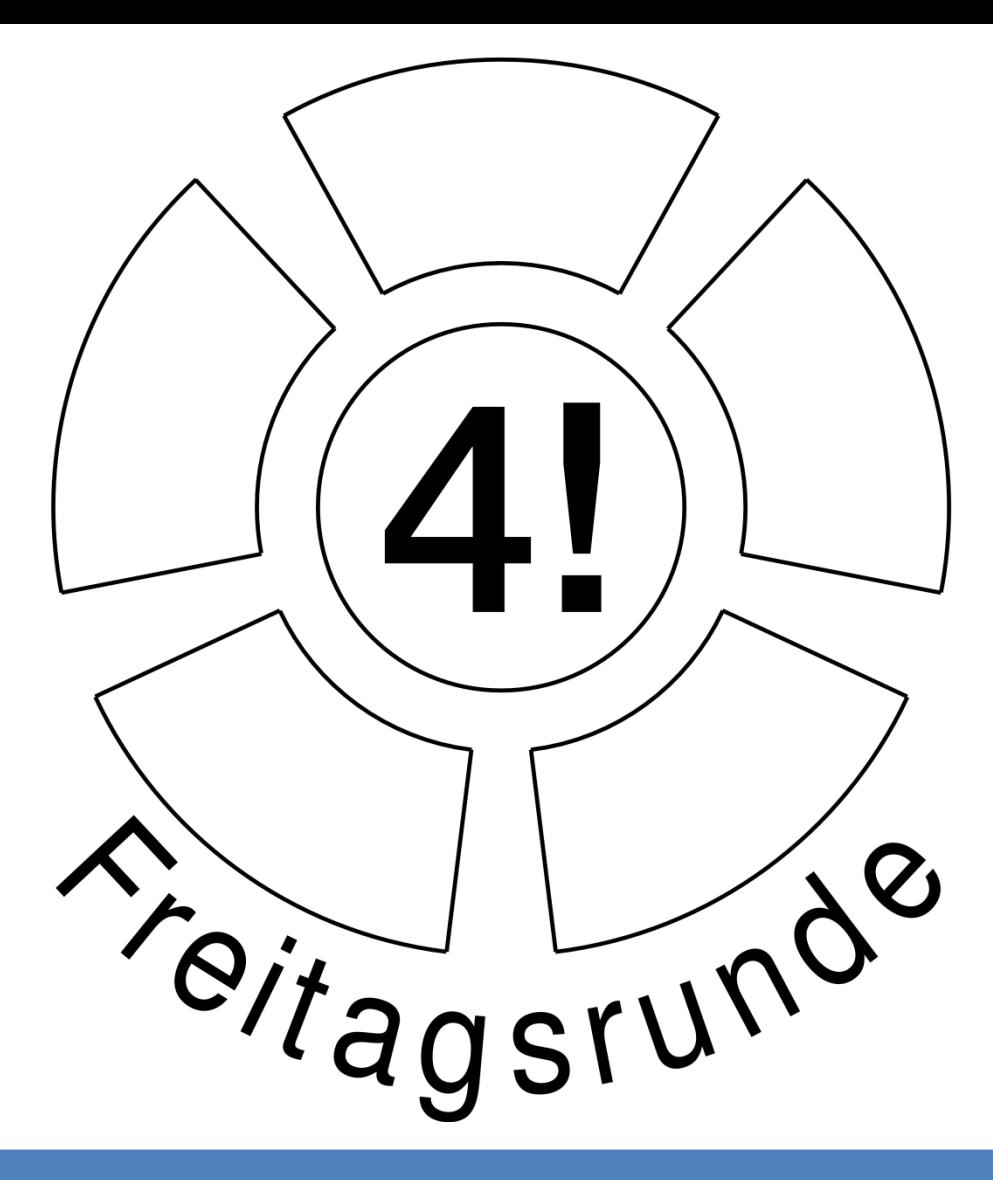

### Java-Kurs 2011: Hello World

This work is licensed under the Creative Commons Attribution-ShareAlike 3.0 License.

# Freitagsrunde: Wer sind wir?

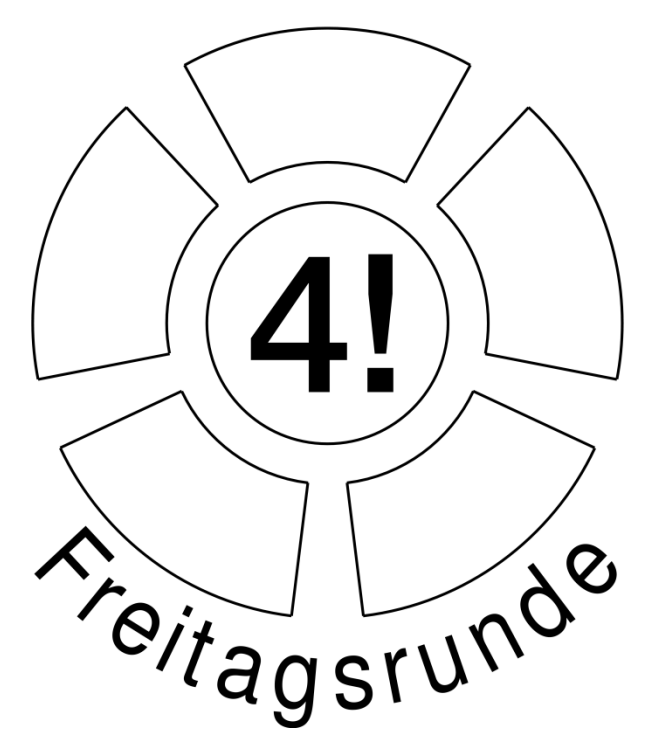

- Studentische Initiative voller Studenten
- Gesamte Fak IV: ET, TI, Info
- Organisiert: Kurse, Kickerturniere, Gremienarbeit Einführungswochen, Klausurensammlung,…
- Treffen: Freitags 13 Uhr im FR5046

### Javakurs 2011

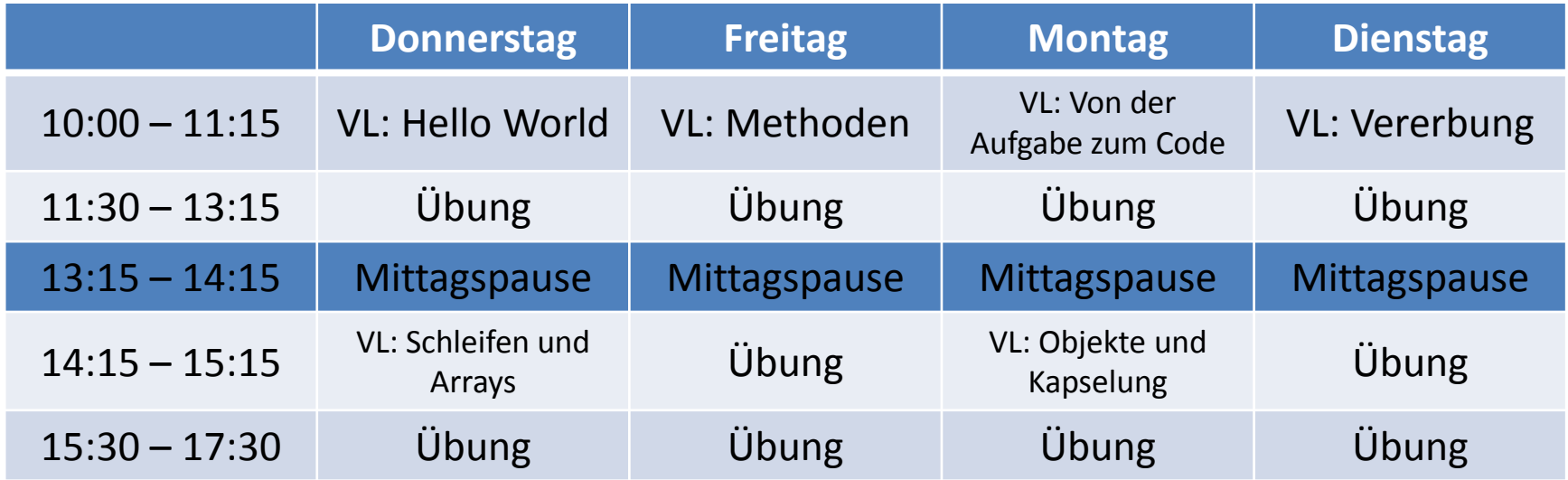

 $\rightarrow$  Vorlesungen: MA004 (17. + 18.3.) – MA005 (21. + 22.3.)  $\rightarrow$  Übungen: TEL106/206

### **Motivation & Ziele des Kurses**

#### $\triangleright$  Für euch:

- Java Programme schreiben
- Grundlagen von Java erlernen
- Fehler im Code finden und lösen
- $\triangleright$  Für uns:
	- Üben von Vorträgen
	- Wissen vermitteln
	- Feedback zum Vortragsstil
		- Es gibt anonyme Feedback-Zettel für euch zum Ausfüllen
			- Persönliches Feedback für den Vortragenden

 $\triangleright$  Zusammen: Viel Spaß haben  $\odot$ 

**Es gibt keine Scheine oder Leistungsbescheinigungen!**

#### Agenda

### Vortragender

#### •Hello World

- Arbeitsumgebung
- Kompilieren und Ausführen
- Variablen und einfache Typen
- Operatoren
- Fallunterscheidungen
- Kommentare
- Fehlerbehebungen
- Zusammenfassung

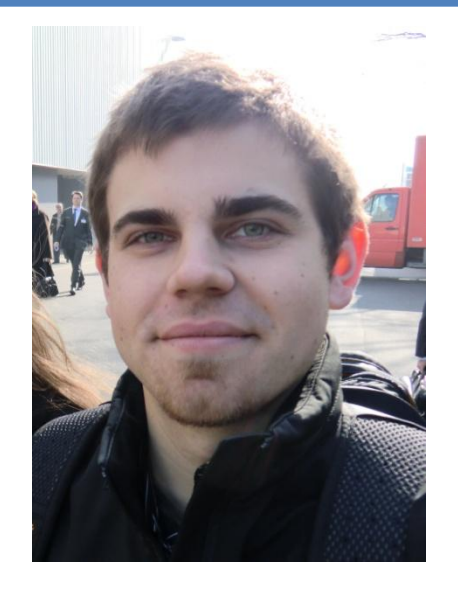

- Student im 5. Semester
- $\triangleright$  Informatik
- $\triangleright$  Bachelor

### Agenda

#### •**Hello World**

- **Arbeitsumgebung**
- **Kompilieren und Ausführen**
- Variablen und einfache Typen
- Operatoren
- Fallunterscheidungen
- Kommentare
- Fehlerbehebungen
- Zusammenfassung

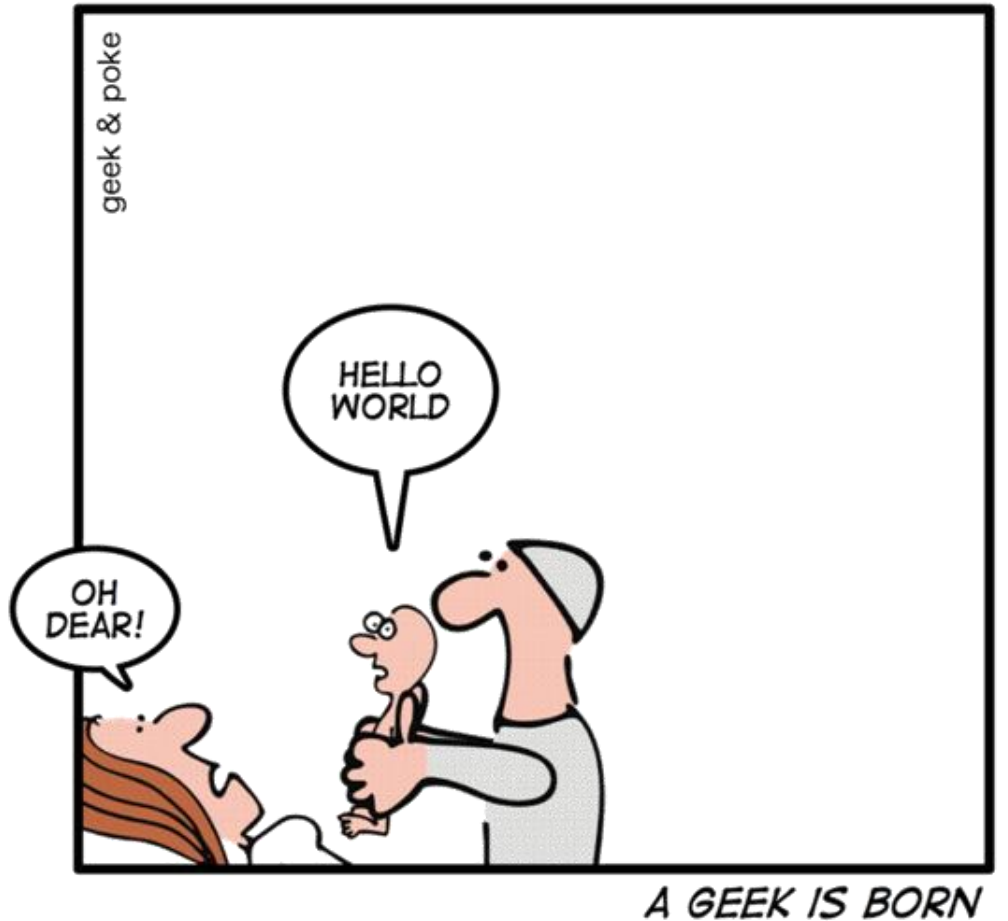

by Oliver Widder $\Theta$ 

#### • Einloggen

 $\triangleright$  Im TEL an den Rechnern unter einem Unix-System (Kein Windows, weil  $\rightarrow$  kein Java installiert)

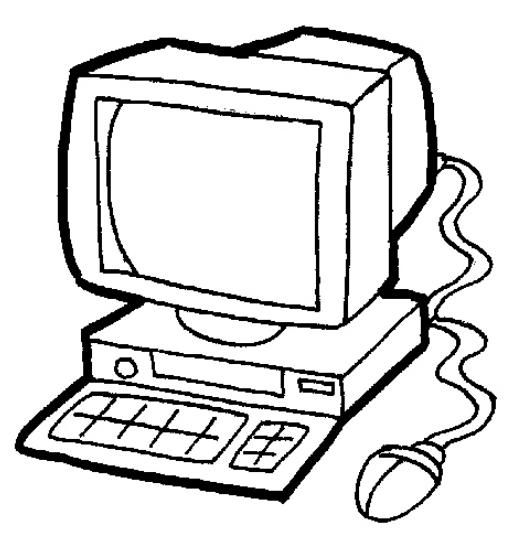

© www.ClipProject.info

- Einloggen
- Editor öffnen
	- zB: **Gedit** (Gnome) oder **kate** (KDE) oder **notepad++** (win) oder **TextWrangler** (mac)

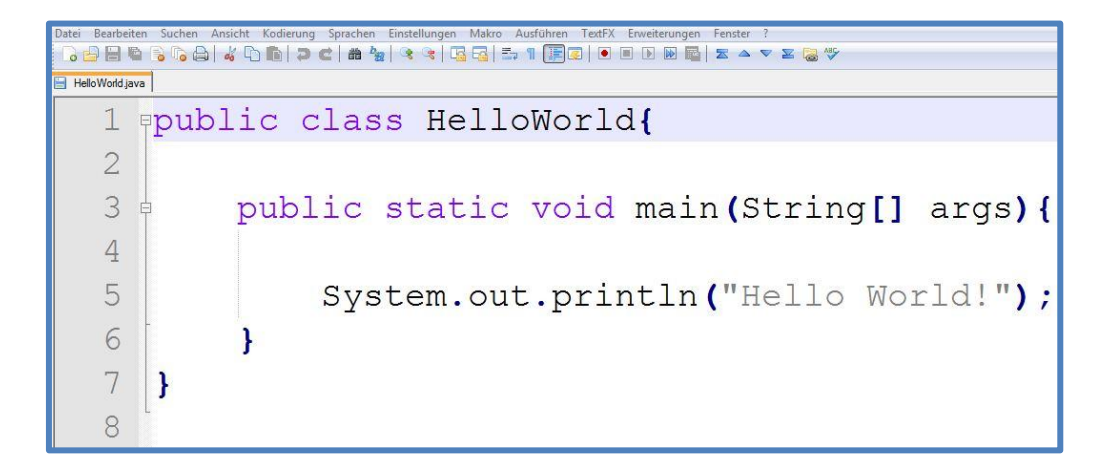

• und Programm schreiben

#### Datei: HelloWorld.java

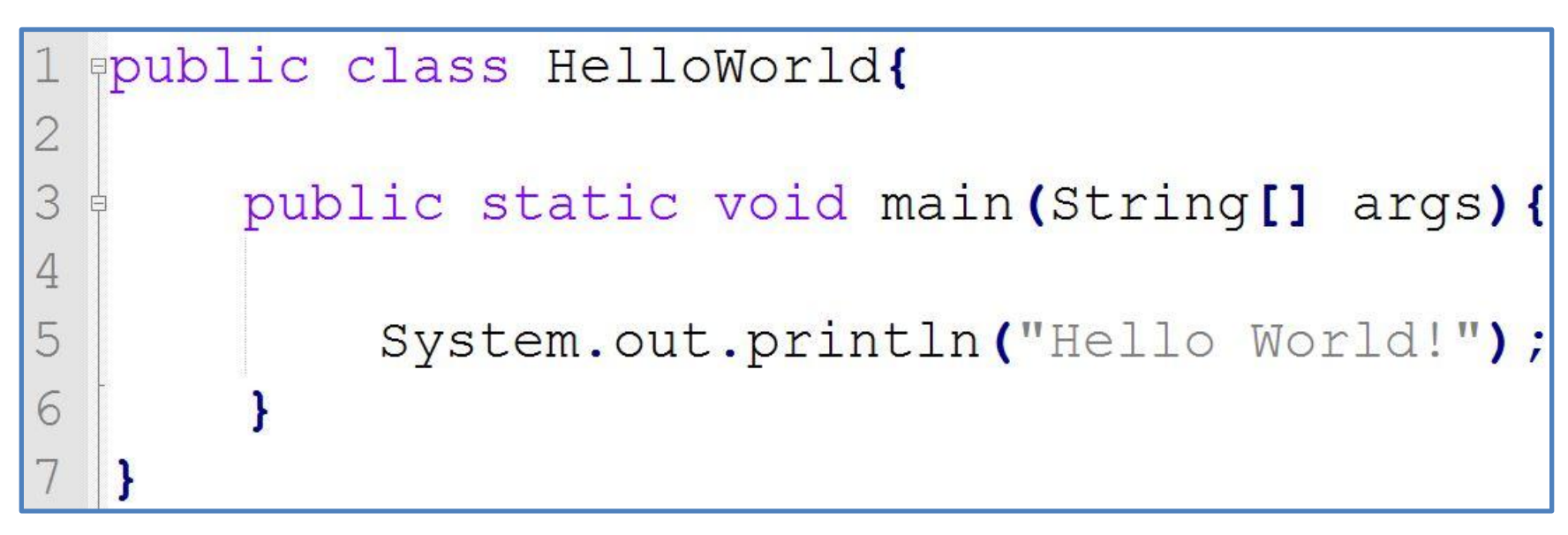

 $\rightarrow$  Beim Starten des Programms wird die "main" – Methode ausgeführt.

- Einloggen
- Editor öffnen
- Programm schreiben
- Eine Shell öffnen:

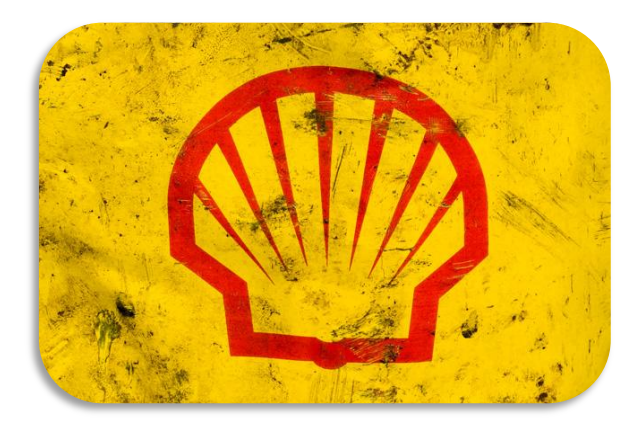

•  $\rightarrow$  Konsole, Terminal, Eingabeaufforderung, Kommandozeile

# Kompilieren

Der Compiler übersetzt den Quellcode in ein ausführbares Programm

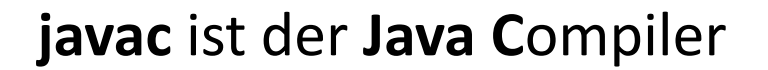

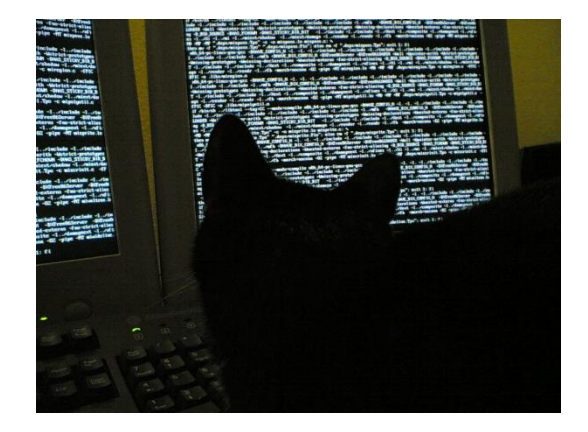

#### > javac HelloWorld.java

Kompilieren eines Java – Programms.

### **Byte-Code: Ausgabe des Java-Compilers**

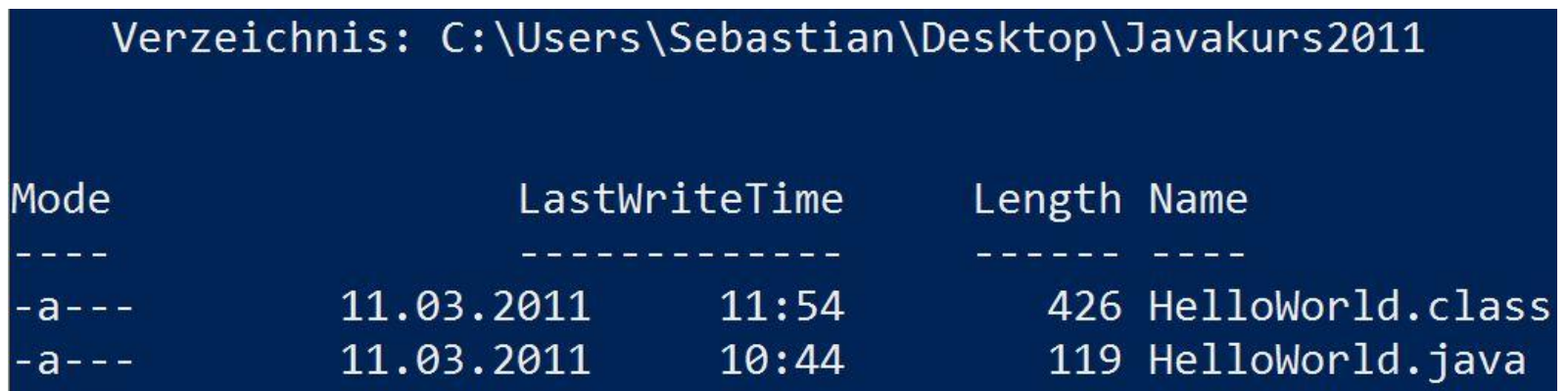

- $\rightarrow$  Kompilieren erzeugt .class-Datei in der der Bytecode liegt
- → Bytecode kann von der "**J**ava **V**irtual **M**achine" ausgeführt werden
- → Bytecode ist maschinen**un**abhängig

### Ausführen

#### PS C:\Users\Sebastian\Desktop\Javakurs2011> java HelloWorld Hello World!

- → "java" ist die **Java Virtual Machine** (JVM)
- $\rightarrow$  als Parameter wird der Klassenname übergeben

 $000$ 

Terminal - bash  $-89\times21$ 

Sebastian@Sebastian-Peusers-MacBook-Pro:~/Desktop\$ ls -l total 8

-rw-r--r--@ 1 Sebastian staff 107 13 Mär 10:57 HelloWorld.java Sebastian@Sebastian-Peusers-MacBook-Pro:~/Desktop\$

 $000$ 

Terminal - bash  $-89\times21$ 

Sebastian@Sebastian-Peusers-MacBook-Pro:~/Desktop\$ ls -l

total 8

-rw-r--r--@ 1 Sebastian staff 107 13 Mär 10:57 HelloWorld.java Sebastian@Sebastian-Peusers-MacBook-Pro:~/Desktop\$ javac HelloWorld.java Sebastian@Sebastian-Peusers-MacBook-Pro:~/Desktop\$

```
000Terminal - bash - 89\times21
Sebastian@Sebastian-Peusers-MacBook-Pro:~/Desktop$ ls -l
total 8
-rw-r--r--@ 1 Sebastian staff 107 13 Mär 10:57 HelloWorld.java
Sebastian@Sebastian-Peusers-MacBook-Pro:~/Desktop$ javac HelloWorld.java
Sebastian@Sebastian-Peusers-MacBook-Pro:~/Desktop$ ls -l
total 16
-rw-r--r-- 1 Sebastian staff 425 13 Mär 11:08 HelloWorld.class
-rw-r--r--@ 1 Sebastian staff 107 13 Mär 10:57 HelloWorld.java
Sebastian@Sebastian-Peusers-MacBook-Pro:~/Desktop$
```

```
000
```
Sebastian@Sebastian-Peusers-MacBook-Pro:~/Desktop\$ ls -l total 8 -rw-r--r--@ 1 Sebastian staff 108 13 Mär 11:09 HelloWorld.java Sebastian@Sebastian-Peusers-MacBook-Pro:~/Desktop\$ javac HelloWorld.java Sebastian@Sebastian-Peusers-MacBook-Pro:~/Desktop\$ ls -l total 16 -rw-r--r-- 1 Sebastian staff 426 13 Mär 11:10 HelloWorld.class -rw-r--r--@ 1 Sebastian staff 108 13 Mär 11:09 HelloWorld.java Sebastian@Sebastian-Peusers-MacBook-Pro:~/Desktop\$ java HelloWorld **Hello World!** Sebastian@Sebastian-Peusers-MacBook-Pro:~/Desktop\$

### **Sequenzielles Abarbeiten von Befehlen**

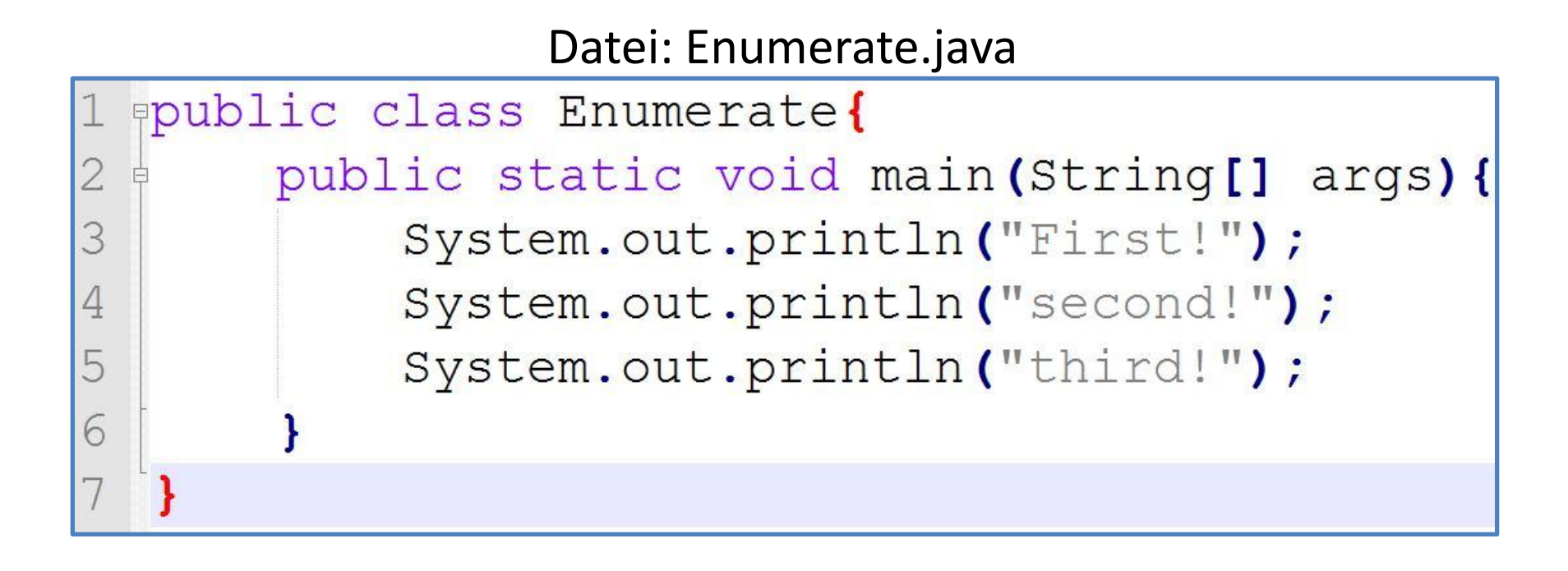

### **Sequenzielles Abarbeiten von Befehlen**

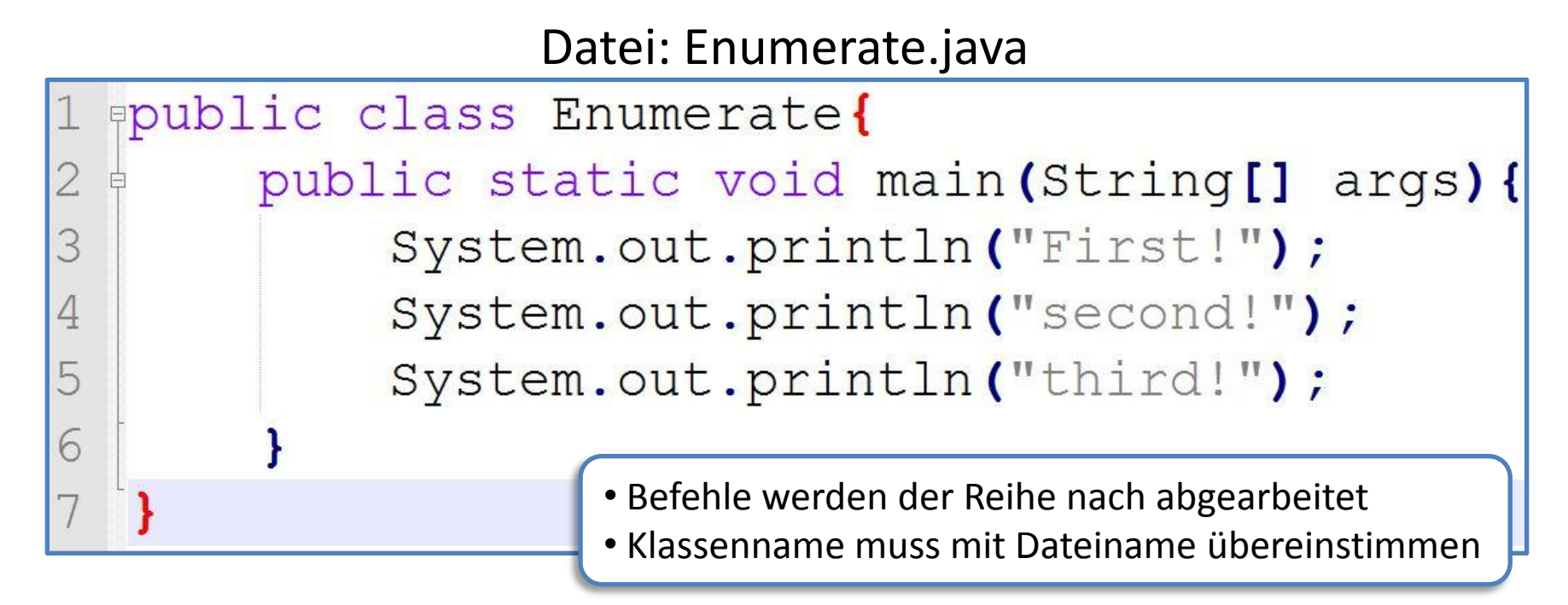

PS C:\Users\Sebastian\Desktop\Javakurs> java Enumerate First! second! third!

### Agenda

#### •Hello World

- Arbeitsumgebung
- Kompilieren und Ausführen
- **Variablen und einfache Typen**
- Operatoren
- Fallunterscheidungen
- Kommentare
- Fehlerbehebungen
- Zusammenfassung

### Was ist eine Variable?

- Eine Variable ist eine Art Behälter/Kiste in der Werte gespeichert werden können.
- Der Name der Kiste ist der Variablenname

 $\triangleright$  Die Variable "kiste" hat den Wert 5

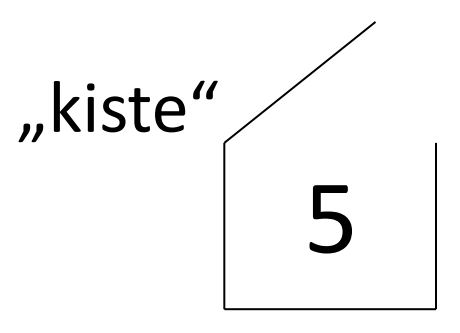

# Datentyp – int

Datei: Variable.java

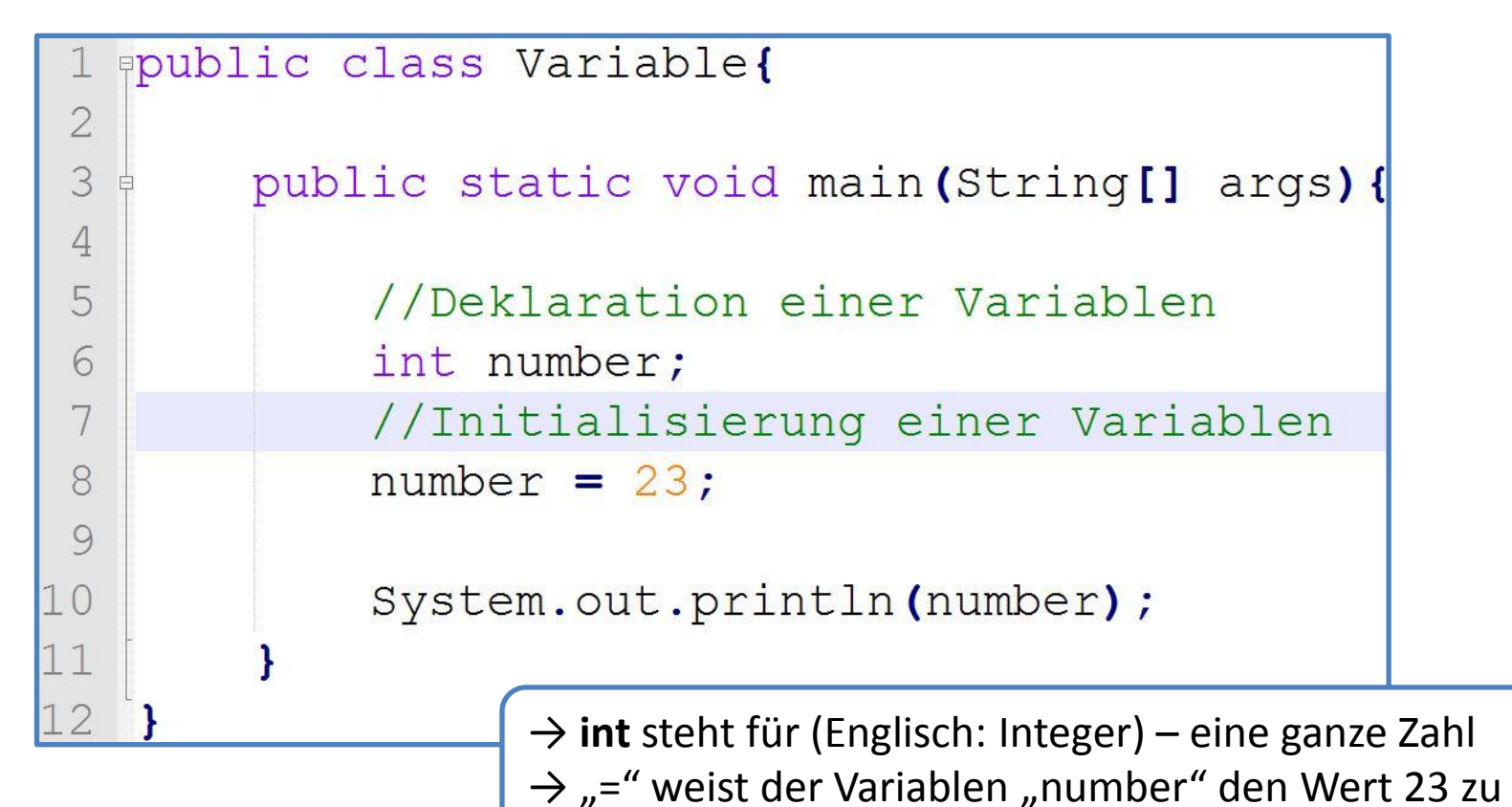

# Datentyp - int

PS C:\Users\Sebastian\Desktop\Javakurs> javac Variable.java PS C:\Users\Sebastian\Desktop\Javakurs> java Variable  $23$ 

- Kompilieren und Ausführen
- Wert der Variablen wird direkt auf die Konsole geschrieben

# **Datentyp – String**

Datei: VariableI.java

```
ppublic class VariableI{
 1
 \overline{2}3
        public static void main (String [] args) {
 \overline{4}5
             int number = -10;
             number = number + 23;6
 7
 8
             String message = "My favorite number is: ";
 9
             System.out.println(message + number);
1011
```
# **Datentyp – String**

Datei: VariableI.java

```
ppublic class VariableI{
 \overline{2}3
         public static void main (String [] args) {
 \overline{4}5
              int number = -10;
 6
              number = number + 23;7
 8
              String message = "My favorite number is: ";
 9
10System.out.println(message + number);
11PS C:\Users\Sebastian\Desktop\Javakurs> javac VariableI.java
               PS C:\Users\Sebastian\Desktop\Javakurs> java VariableI
               My favorite number is: 13
```
# Datentyp – double

Datei: VariableII.java

```
ppublic class VariableII{
\overline{2}3
       public static void main (String [] args) {
\overline{4}5
            double temperature = 23.5;
            String message = "The temperature is: ";
6
            System.out.println(message + temperature);
7
8
9
```
**double** ist eine Fließkommazahl

# Datentyp - double

Datei: VariableII.java

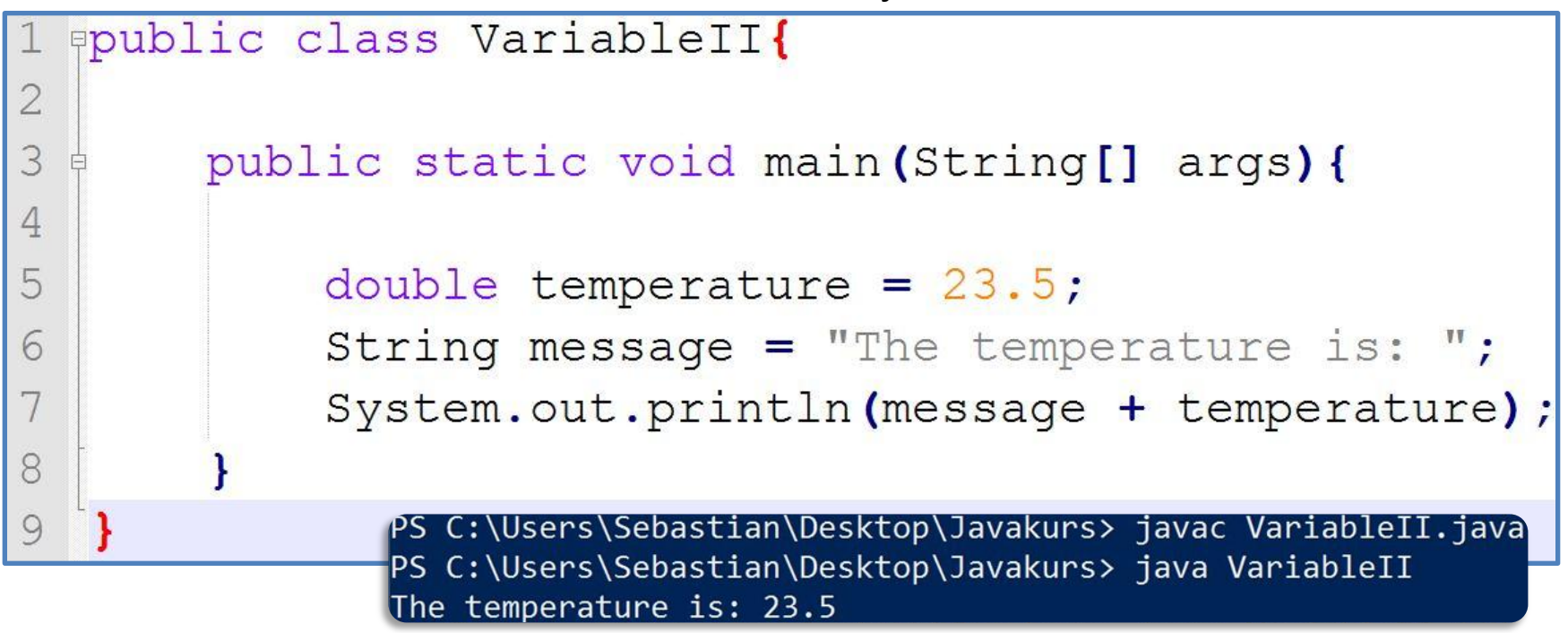

#### **double** ist eine Fließkommazahl

# Datentyp – boolean

Datei: VariableIII.java

```
ppublic class VariableIII{
 \overline{2}3
        public static void main (String [] args) {
 \Delta5
            boolean amISmart = true;6
            boolean amIAJavaHacker = false;7
8
            boolean answer = amISmart && amIAJavaHacker;9
            String message = "Am I a smart Java hacker?";
10System.out.println(message + answer);
11
12
```
# Datentyp – boolean

Datei: VariableIII.java

```
ppublic class VariableIII{
 \overline{2}3
        public static void main (String [] args) {
 \Delta5
             boolean amISmart = true;
 6
             boolean amIAJavaHacker = false7
 8
             boolean answer = amISmart && amIAJavaHacker;9
             String message = "Am I a smart Java hacker?";
10System.out.println(message + answer);
11
                PS C:\Users\Sebastian\Desktop\Javakurs> javac VariableIII.java
12PS C:\Users\Sebastian\Desktop\Javakurs> java VariableIII
```
Am I a smart Java hacker? false

# **Datentypen im Überblick**

#### **Typen Wertebereiche**

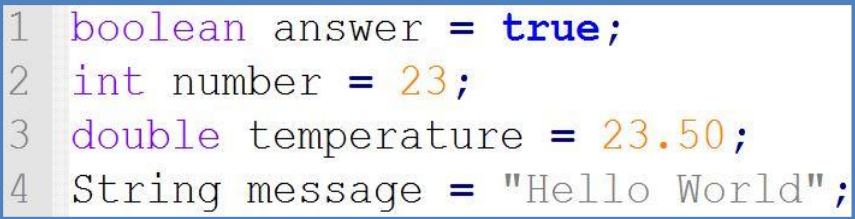

**{true, false} {-2147483648 ... 2147483647} {- 4,9 × 10-324 … + 1,7977 × 10+308} {"" … endlich}**

 $\triangleright$  Dies sind nur ein paar Datentypen, dafür aber die wohl wichtigsten

# Konventionen

- $\triangleright$  Variablen werden im camelCase geschrieben, da keine Leerzeichen erlaubt sind
- $\triangleright$  dabei ist der erste Buchstabe klein

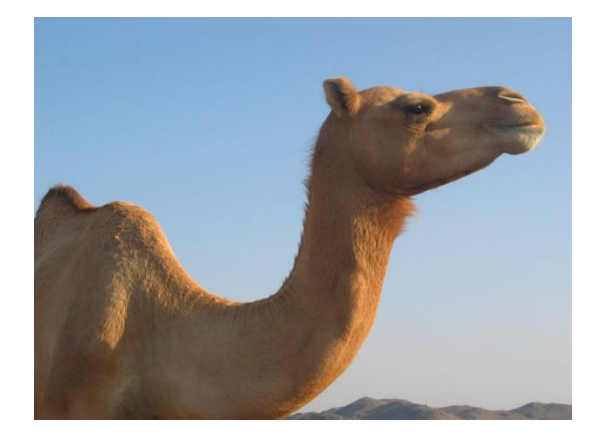

#### Beispiel: **amIAJavaHacker**

 $\triangleright$  Es sollten kurze und aussagekräftige Namen verwendet werden!

### Agenda

#### •Hello World

- Arbeitsumgebung
- Kompilieren und Ausführen
- Variablen und einfache Typen

#### • **Operatoren**

- Fallunterscheidungen
- Kommentare
- Fehlerbehebungen
- Zusammenfassung

### Operatoren

Datei: Example.java

```
ppublic class Example{
 1
 \bar{2}3
         public static void main (String [] args) {
 \overline{4}5
              int x, y;
 6
              x = 5;7
              y = 3;8
 9
              int mult = x * y;
              double average = (x + y)/2.0;
1011
12
              System.out.println(mult + "; " + average);
13
14
    \mathbf{I}15
```
### Operatoren

Datei: Example.java

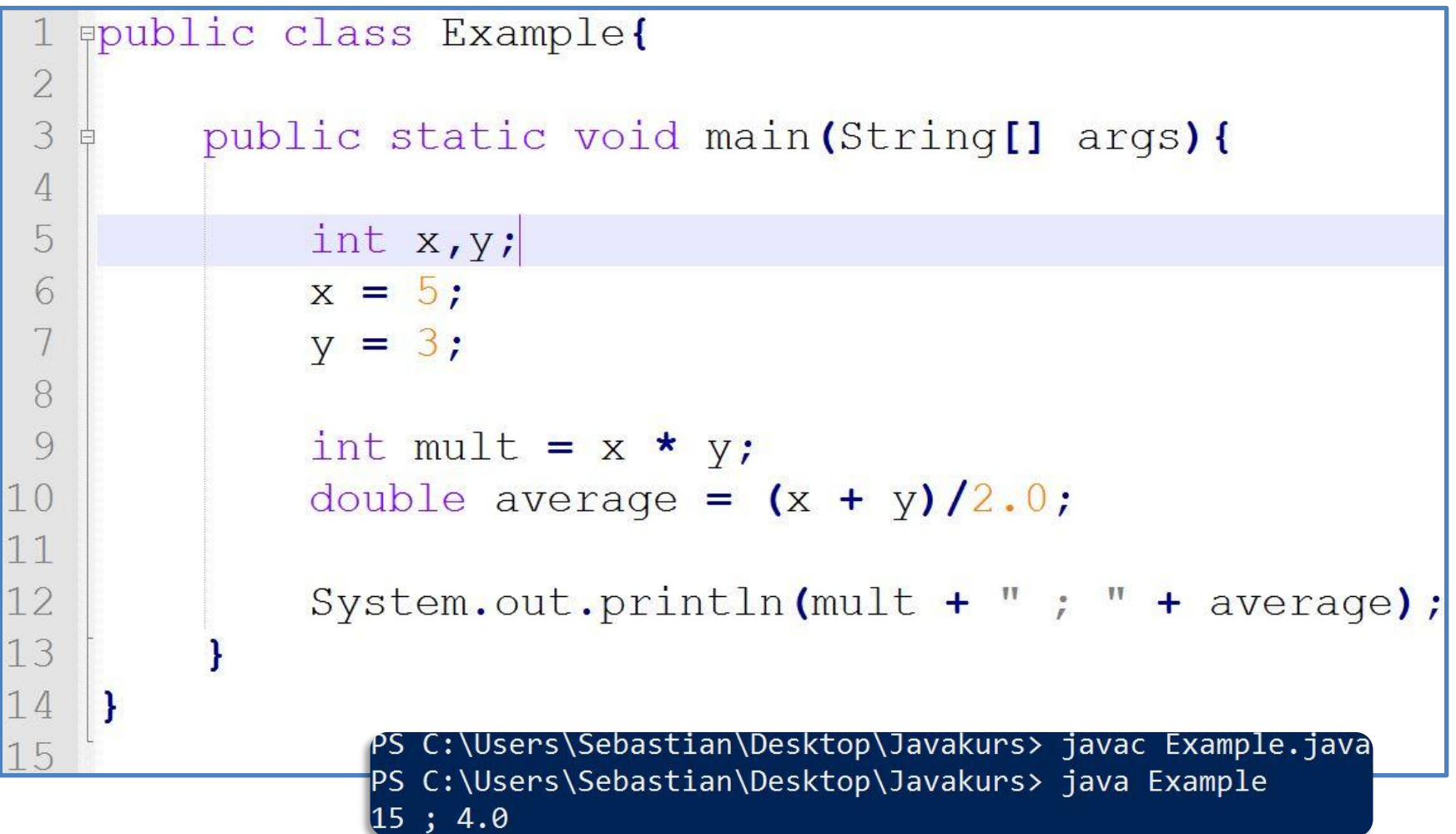

# Operatoren – Überblick

#### Logische Operatoren

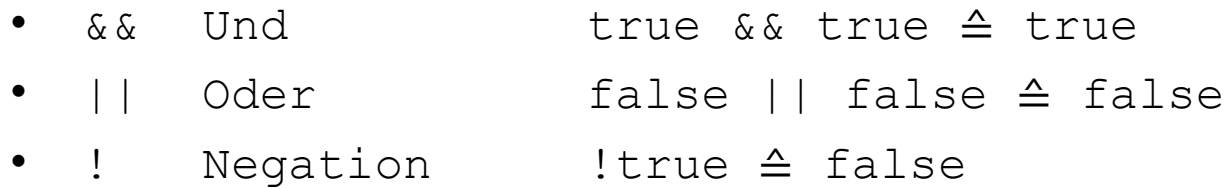

#### Relationale Operatoren

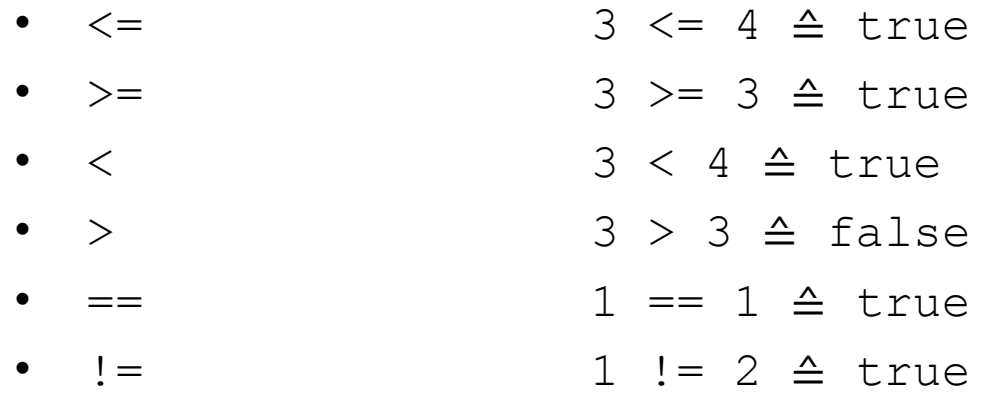

# Operatoren – Überblick

#### Logische Operatoren

- && Und true && true ≙ true
- || Oder false || false ≙ false
- ! Negation !true ≙ false

#### Relationale Operatoren

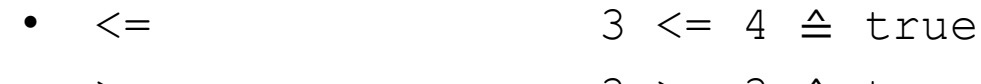

- >= 3 → 3 → 3 <del>△</del> true
- $\langle$  3  $\langle$  4  $\triangle$  true
- > 3 > 3 ≙ false
- $=$   $1 = 1 \triangle$  true
- $!=$   $1 != 2 \triangle$  true

Arithmetische Operatoren

- + Addition
- - Subtraktion
- \* Multiplikation
- / Division
- % Modulo

### Agenda

#### •Hello World

- Arbeitsumgebung
- Kompilieren und Ausführen
- Variablen und einfache Typen
- Operatoren
- **Fallunterscheidungen**
- Kommentare
- Fehlerbehebungen
- Zusammenfassung

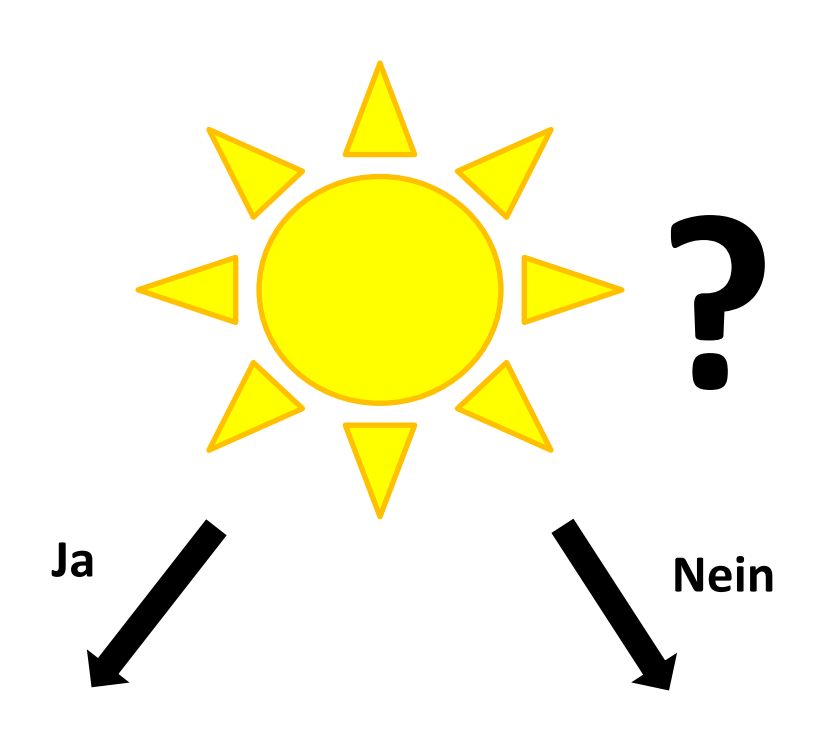

An den Strand gehen.<br>
Strand gehen.<br>
Ins Kino gehen.

# If-Then-Else: Einfaches Beispiel

#### **Datei: IfSimple.java**

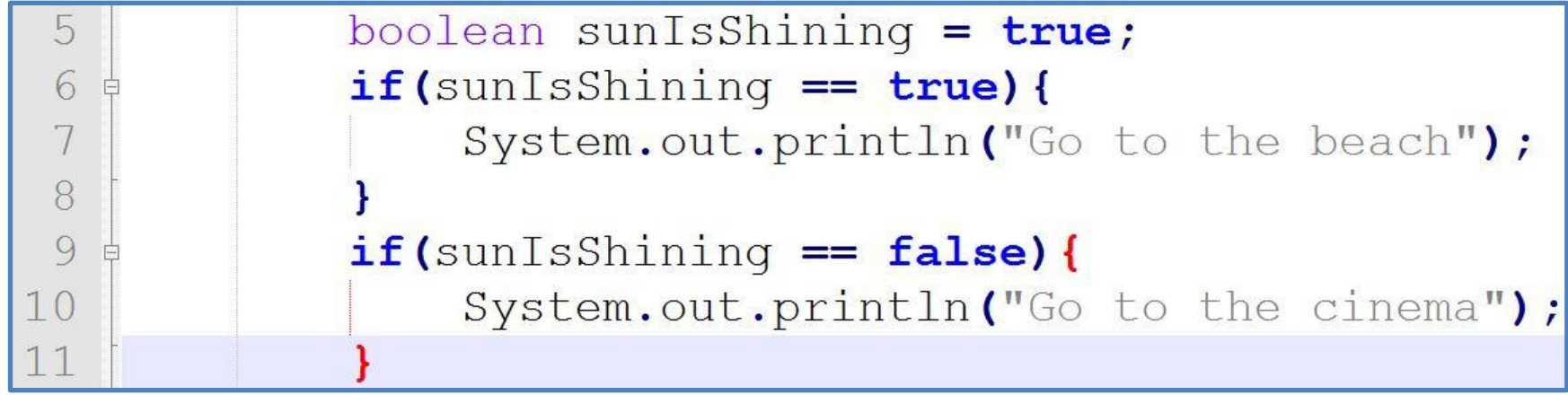

# If-Then-Else: Einfaches Beispiel

#### **Datei: IfSimple.java**

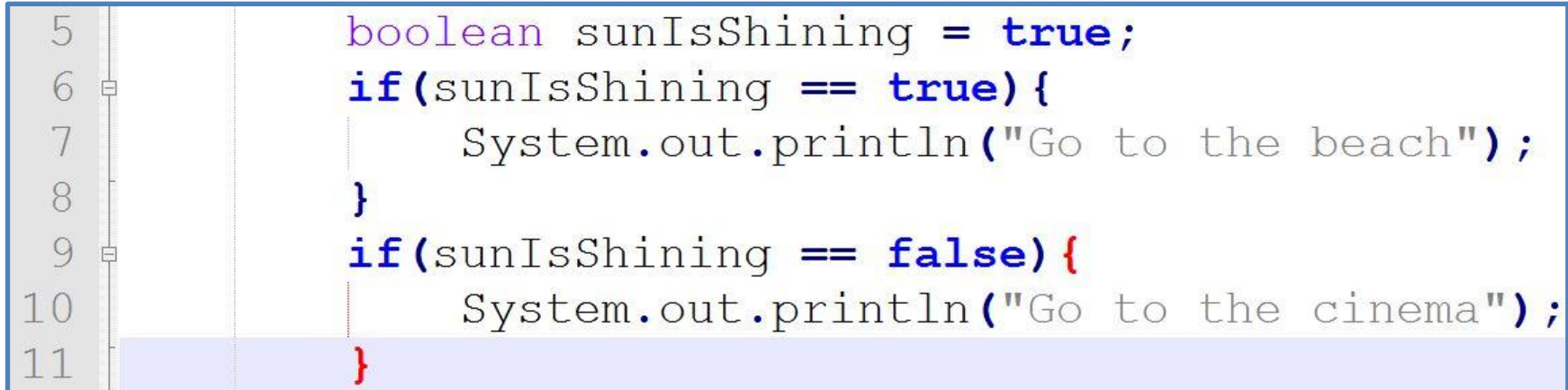

#### **Variante 2:**

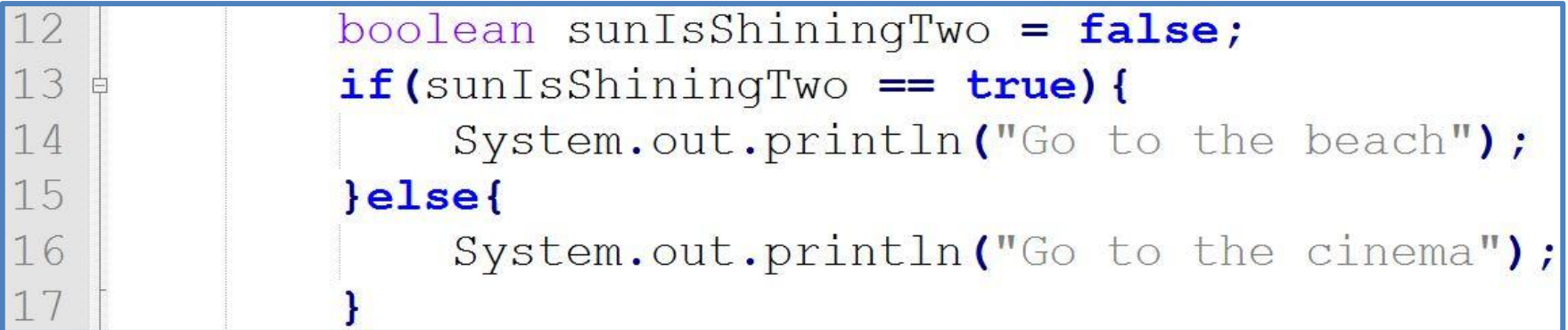

# If-Then-Else: Einfaches Beispiel

#### **Datei: IfSimple.java**

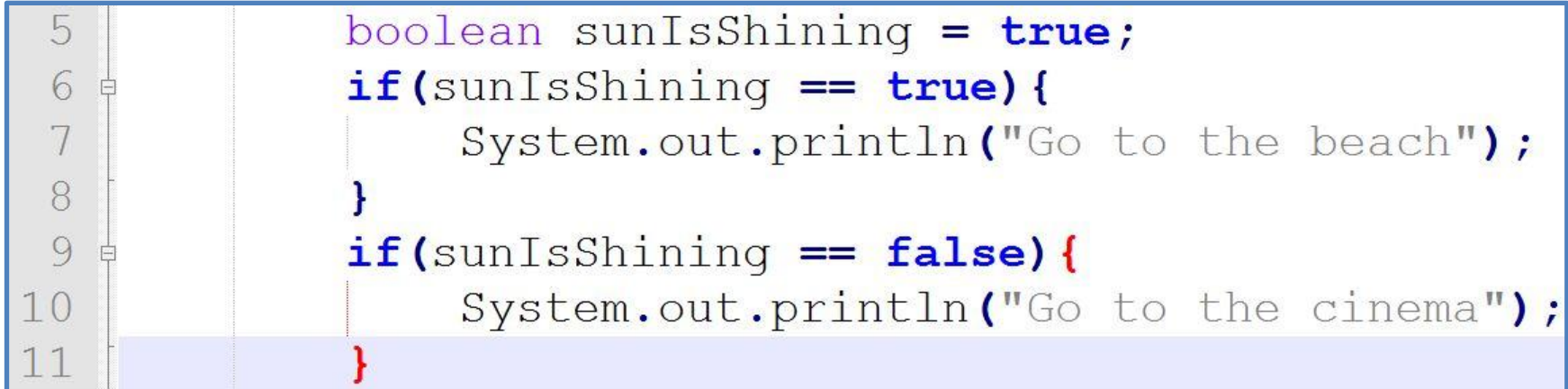

#### **Variante 2:**

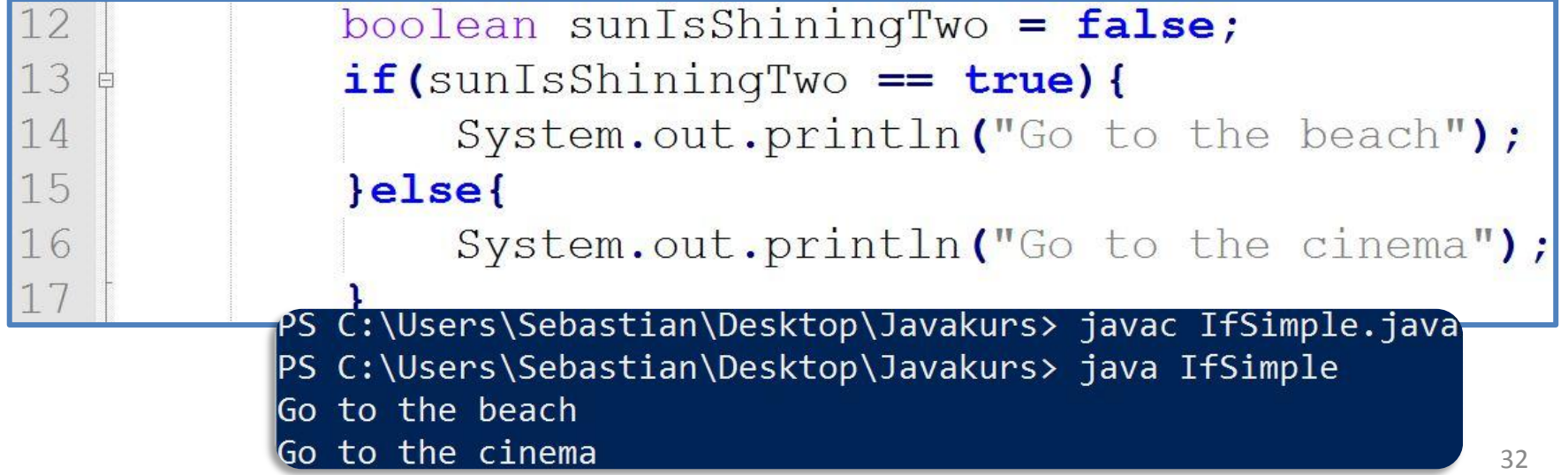

### **Bedingung mit relationalen** Operatoren

Datei: IfSimpleI.java

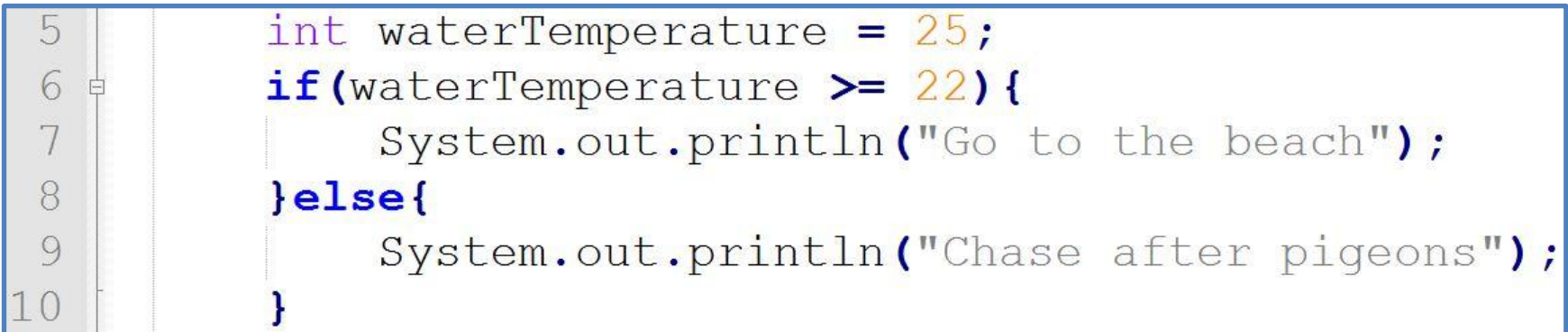

### **Bedingung mit logischen Operatoren**

Datei: IfSimpleI.java

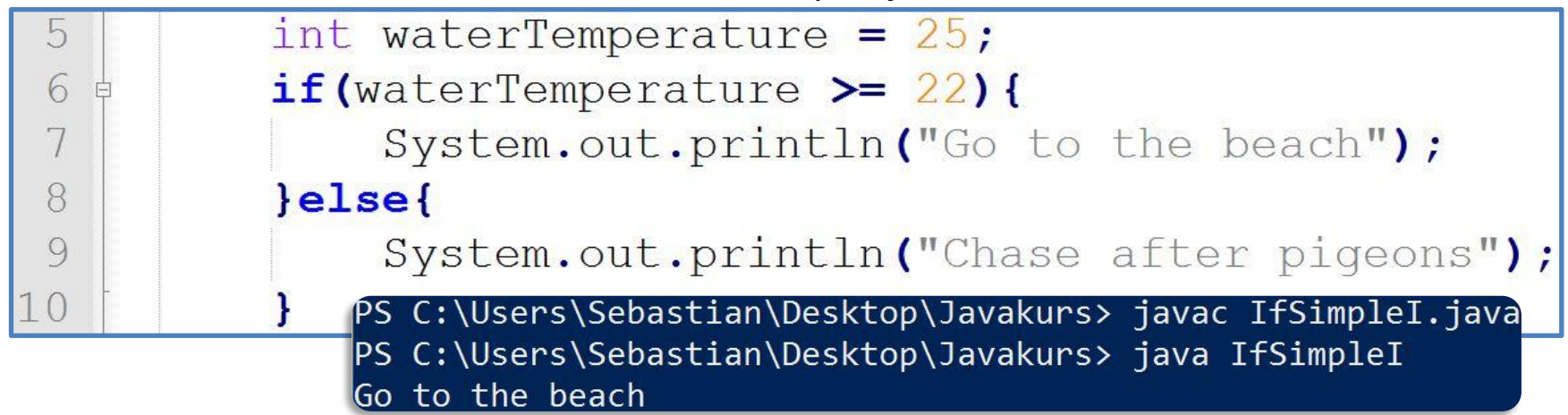

### **Beispiel verfeinert**

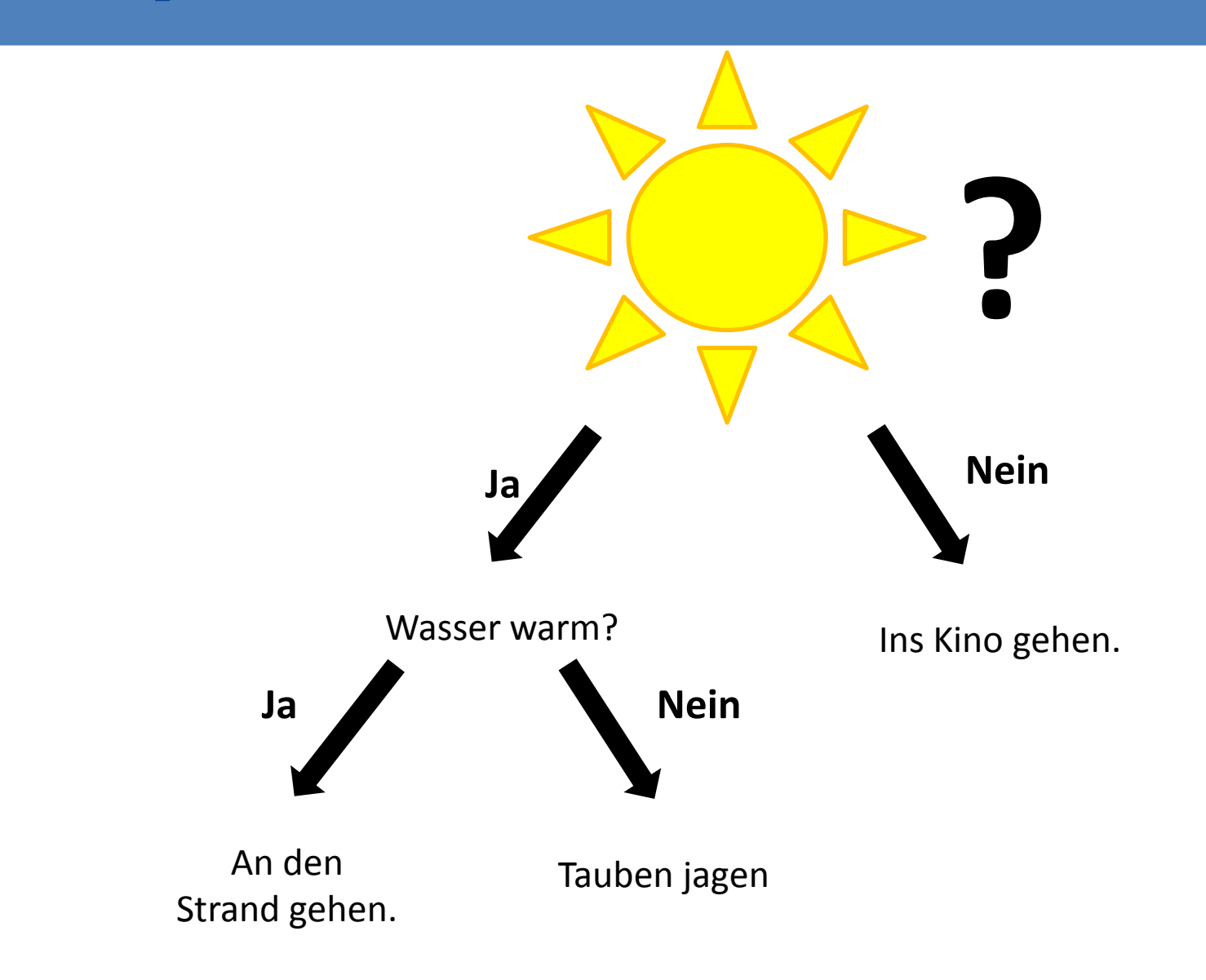

# Kombinierte Bedingung (else if)

#### **Datei: IfSimpleII.java**

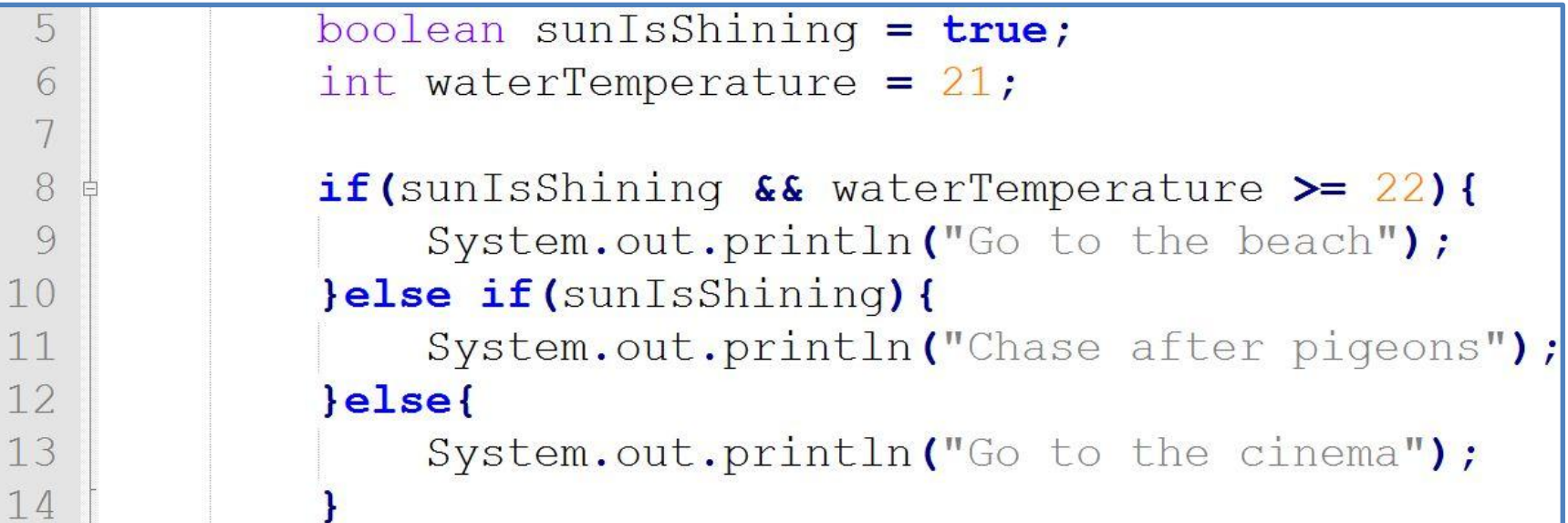

# Kombinierte Bedingung (else if)

#### **Datei: IfSimpleII.java**

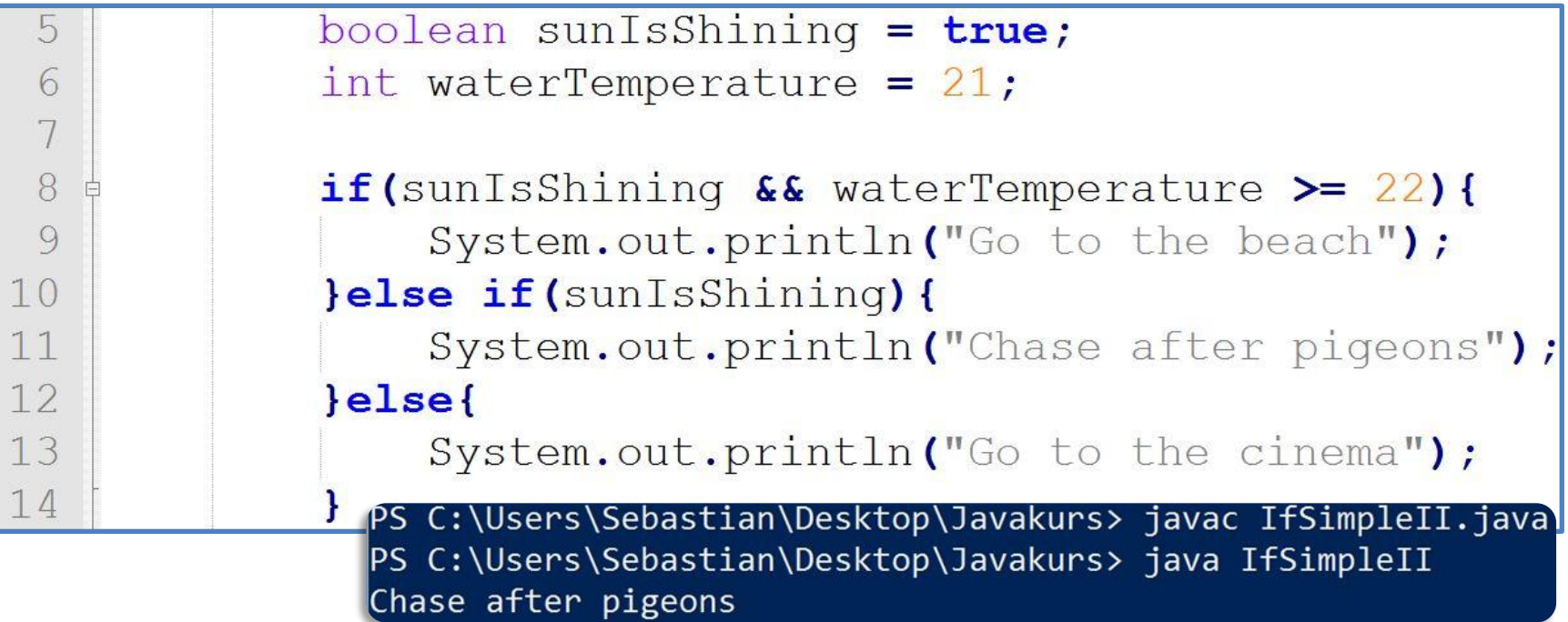

### Switch-Case für ganzzahlige **Bedingungen**

#### **Datei: SwitchCase.java**

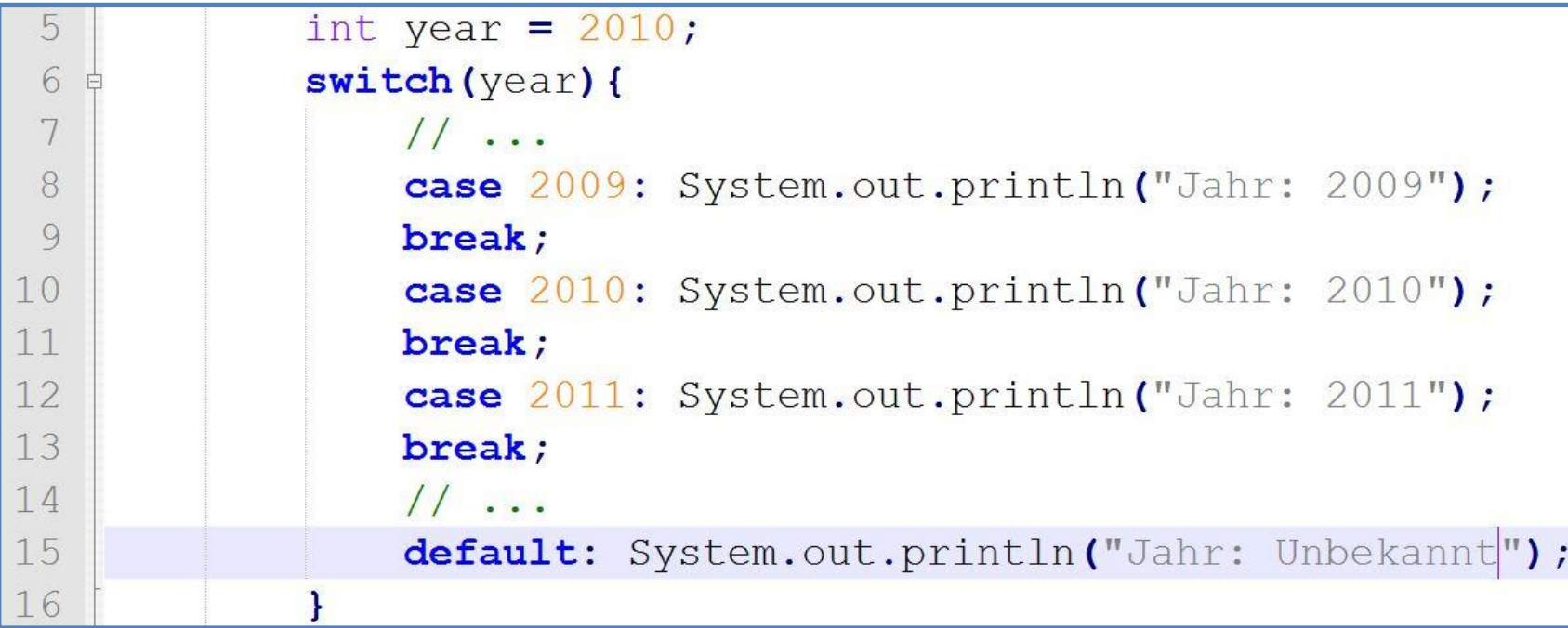

### Switch-Case für ganzzahlige **Bedingungen**

#### **Datei: SwitchCase.java**

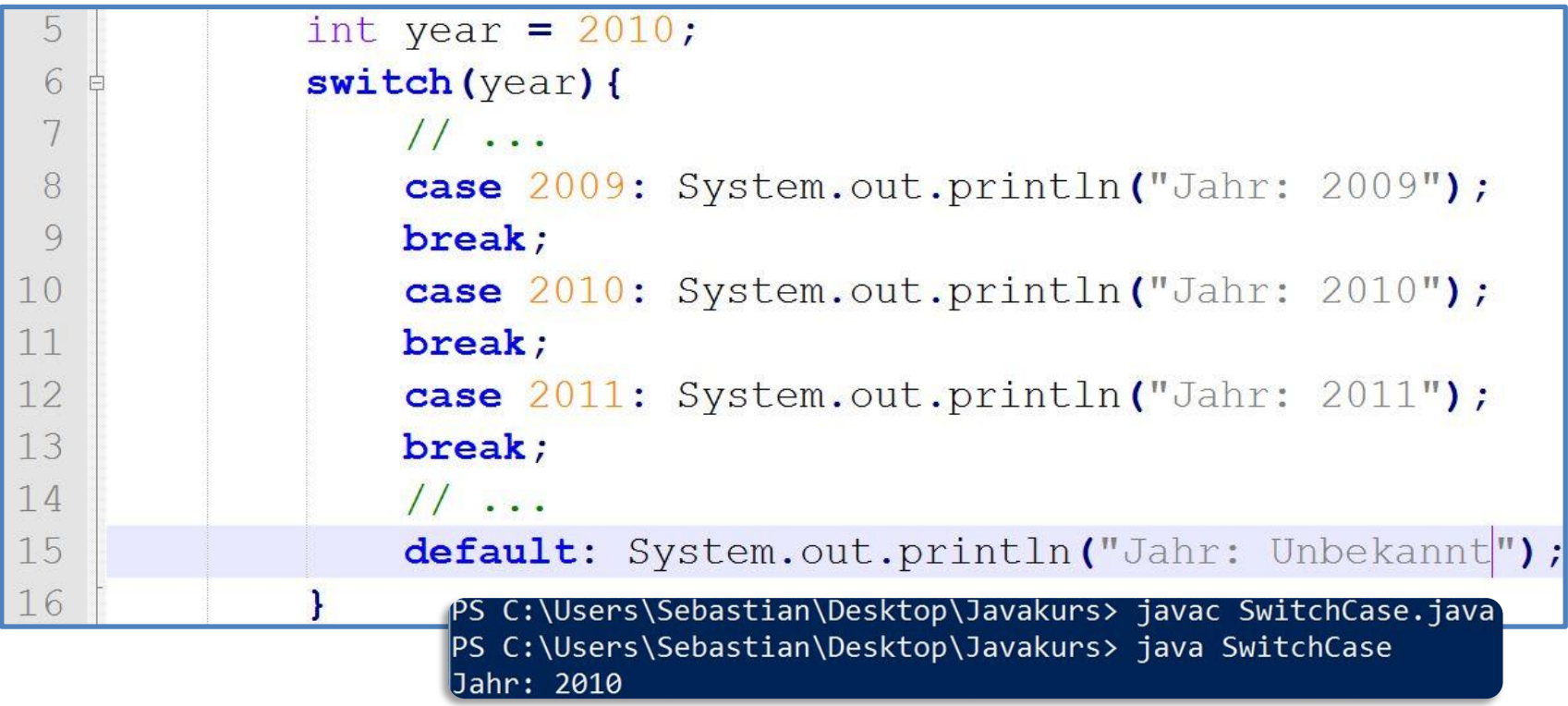

≻Zahl bei "switch" bestimmt ab welchem "case" der Code ausgeführt wird. >, break" unterbricht die weitere Ausführung und Programm springt aus dem switch-Block

### Agenda

#### •Hello World

- Arbeitsumgebung
- Kompilieren und Ausführen
- Variablen und einfache Typen
- Operatoren
- Fallunterscheidungen

#### • **Kommentare**

- Fehlerbehebungen
- Zusammenfassung

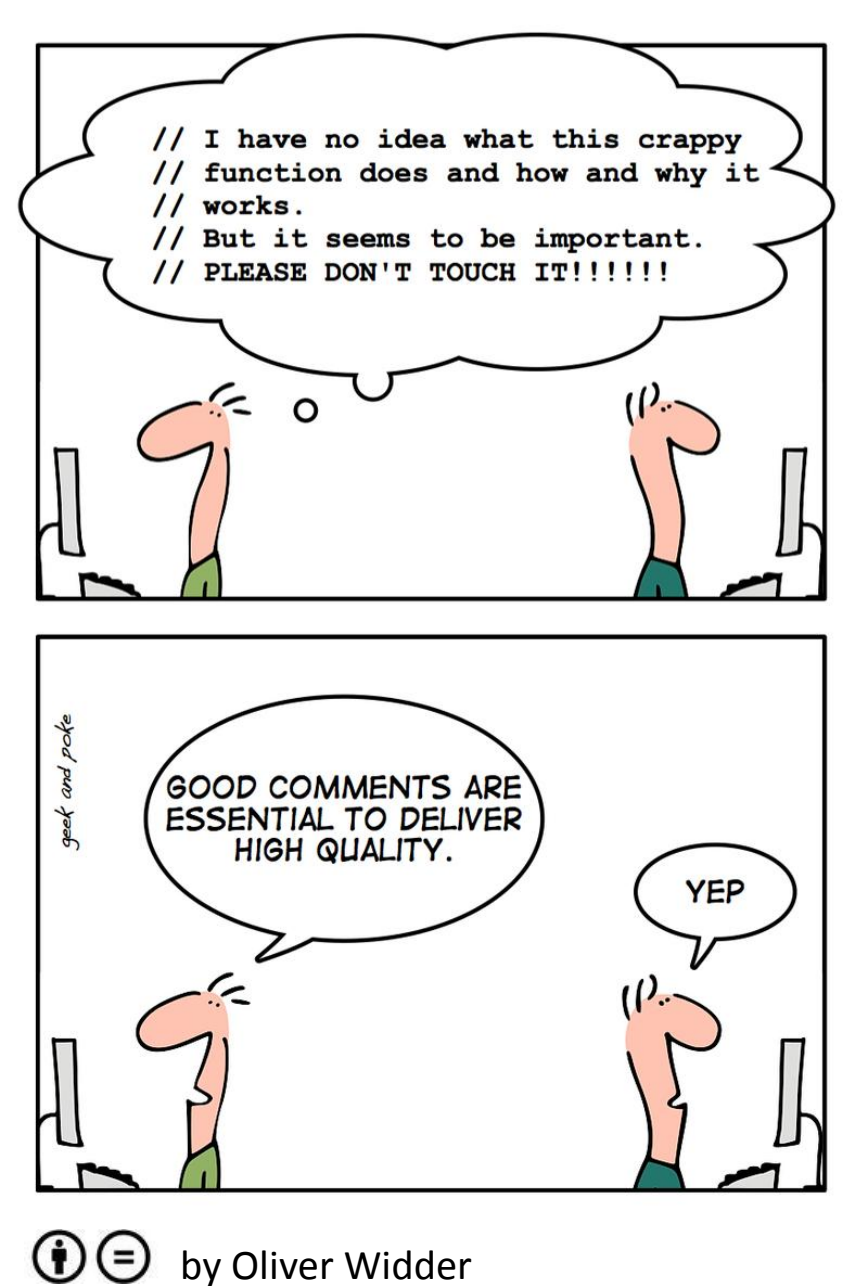

### Kommentare helfen den Code zu verstehen

- Warum mache ich das Folgende?
- Was für Randbedingungen gibt es?
- Warum sollte ich es nicht anders lösen?
- Wichtig:
	- Kommentar vor dem eigentlichen Code
		- Hilft beim Denken
		- Hilft beim Nachvollziehen

### Kommentare helfen den Code zu verstehen

- Warum mache ich das Folgende?
- Was für Randbedingungen gibt es?
- Warum sollte ich es nicht anders lösen?
- Wichtig:
	- Kommentar vor dem eigentlichen Code
		- Hilft beim Denken
		- Hilft beim Nachvollziehen

Erklärung: // Einzeiliger Kommentar /\* Kommentar bis \*/

### **Code ohne Kommentare**

#### **Datei: NoComments.java**

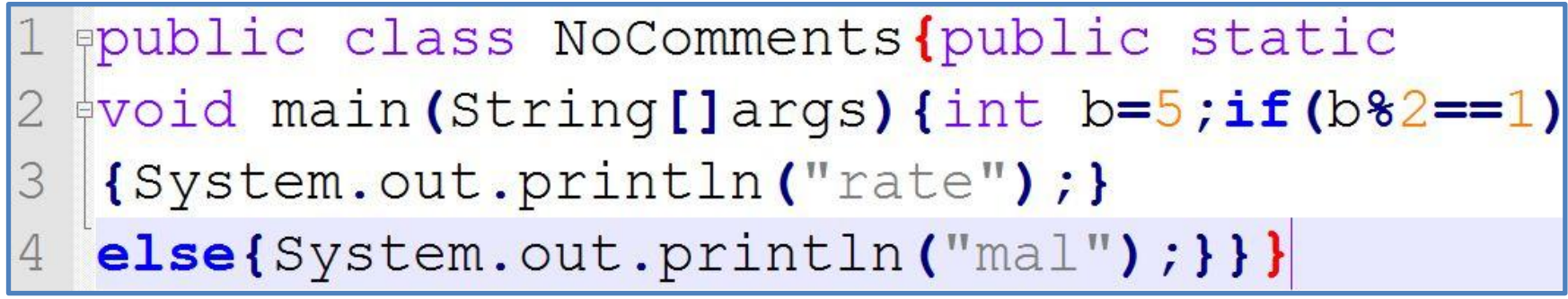

Sehr schwer lesbar!

#### Agenda

#### •Hello World

- Arbeitsumgebung
- Kompilieren und Ausführen
- Variablen und einfache Typen
- Operatoren
- Fallunterscheidungen
- Kommentare
- **Fehlerbehebungen**
- Zusammenfassung

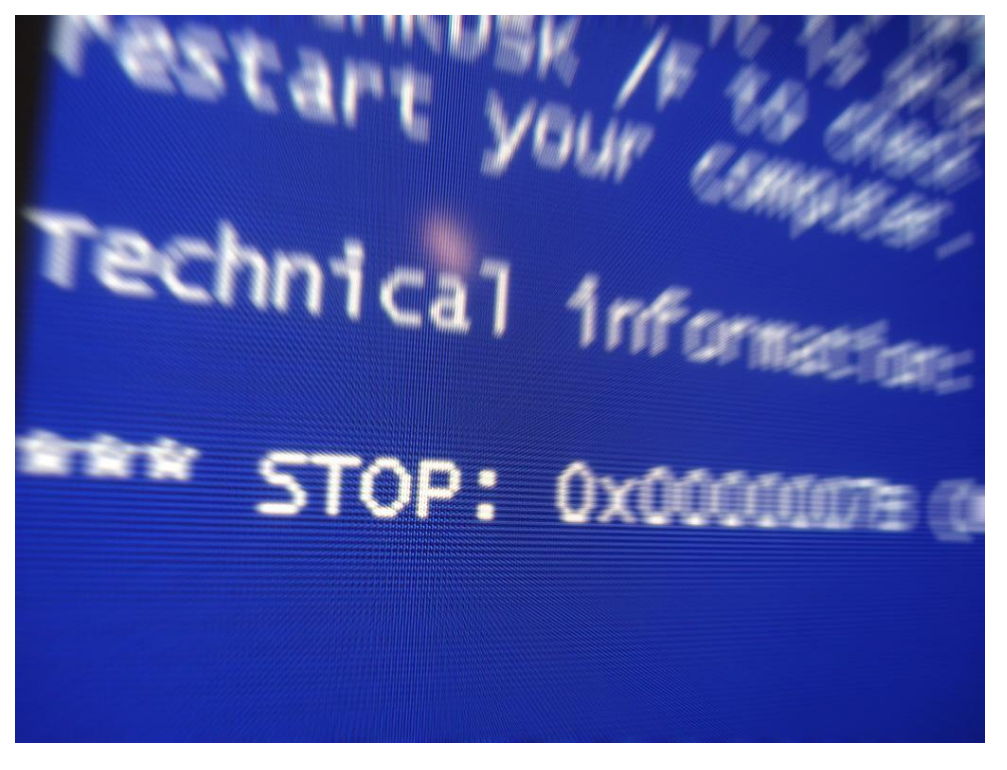

© by Justin Marty

### **Klassischer Fehler**

#### **Datei: no-compile/Error.java**

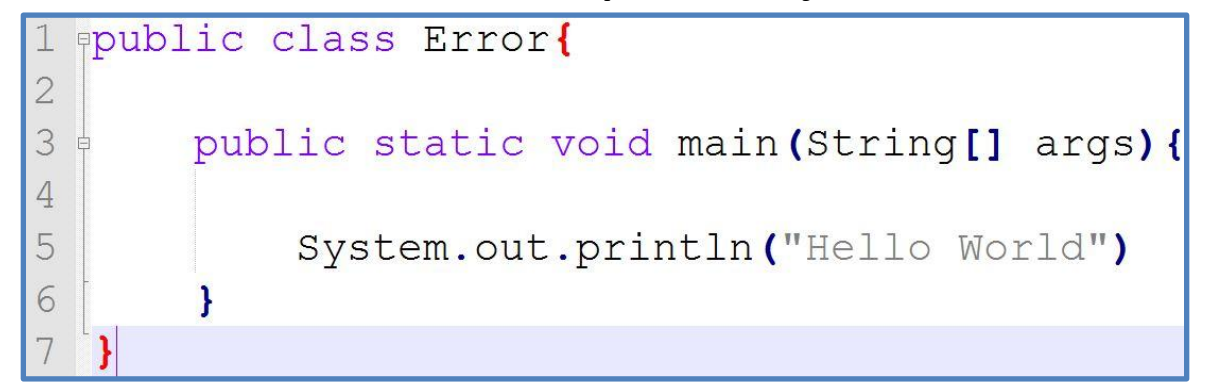

### **Klassischer Fehler**

#### **Datei: no-compile/Error.java**

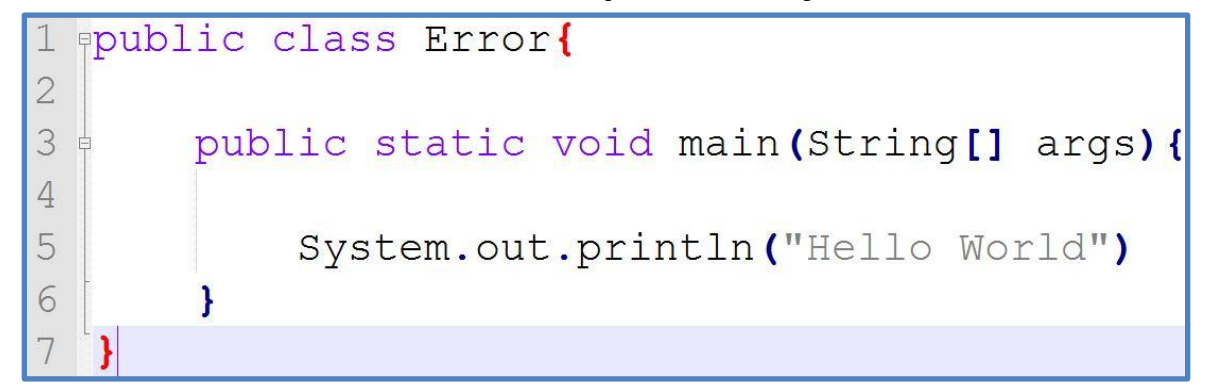

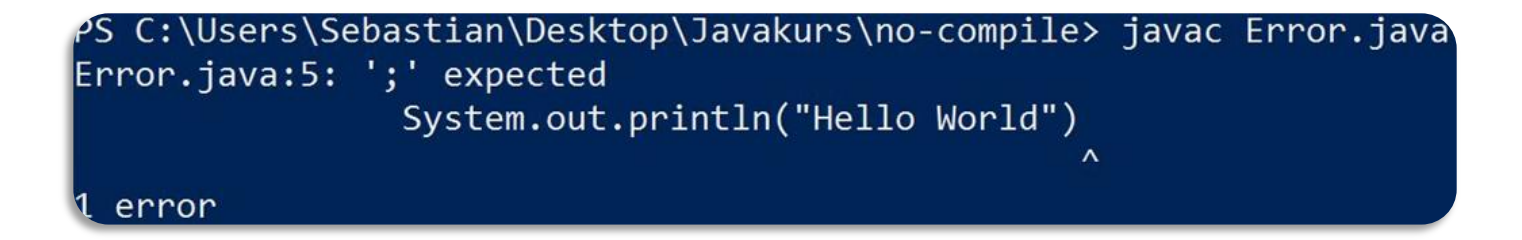

### **Klassischer Fehler II**

**Datei: no-compile/ErrorTwo.java**

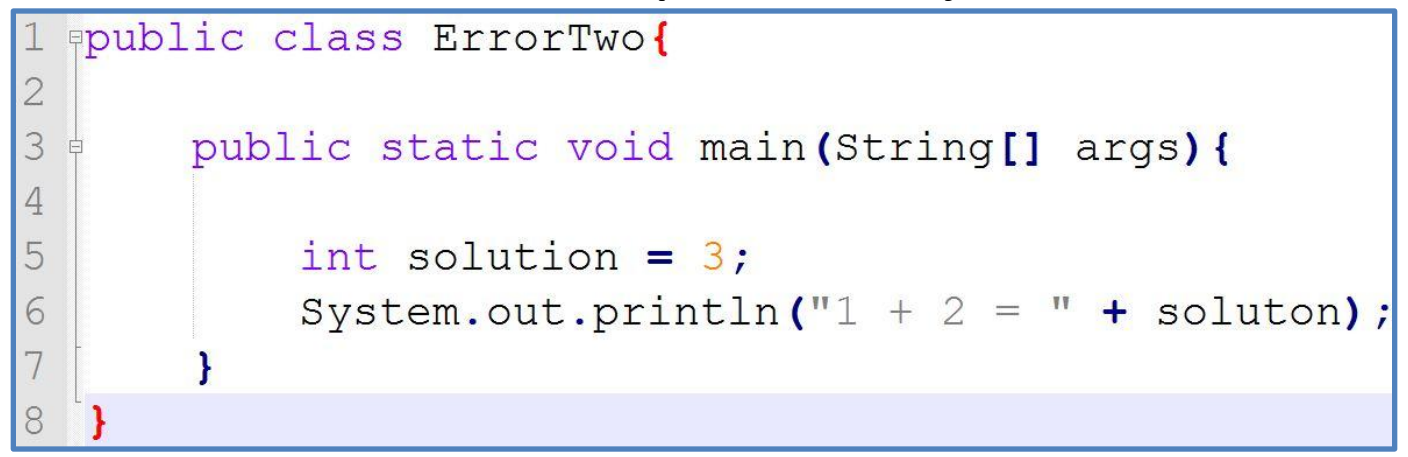

### Klassischer Fehler II

#### **Datei: no-compile/ErrorTwo.java**

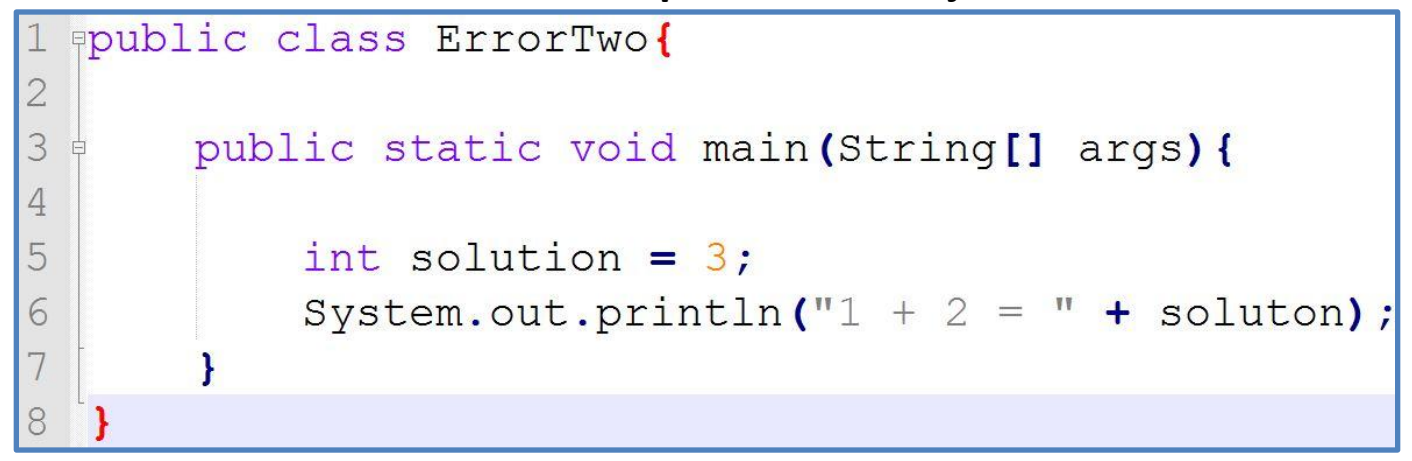

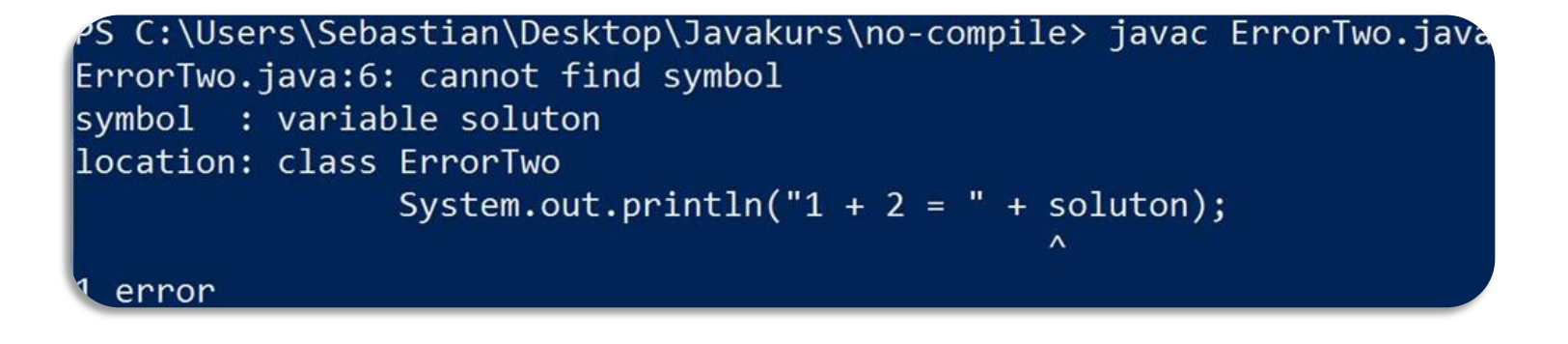

### **Klassischer Fehler III**

**Datei: no-compile/ErrorThree.java**

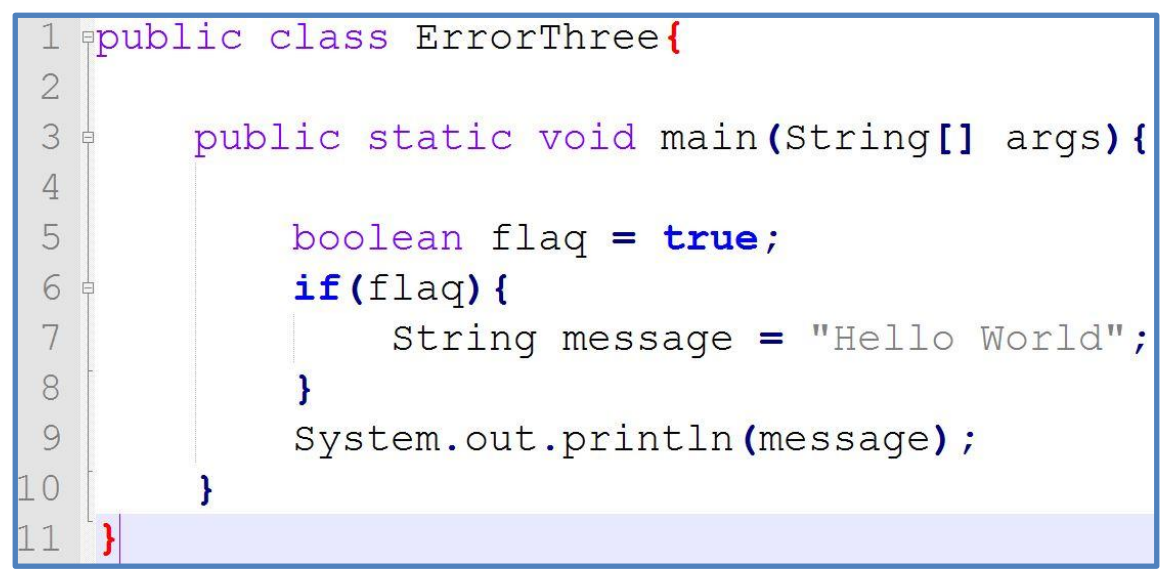

### Klassischer Fehler III

#### **Datei: no-compile/ErrorThree.java**

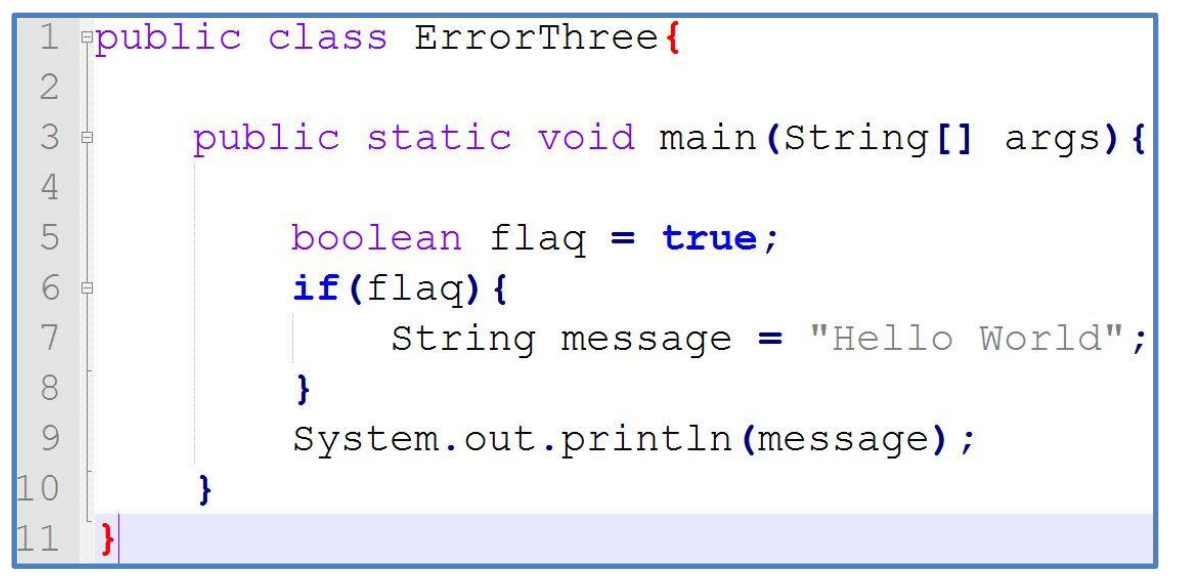

S C:\Users\Sebastian\Desktop\Javakurs\no-compile> javac ErrorThree.java ErrorThree.java:9: cannot find symbol symbol : variable message location: class ErrorThree System.out.println(message); error

### **Fehler III: Fehlerquelle**

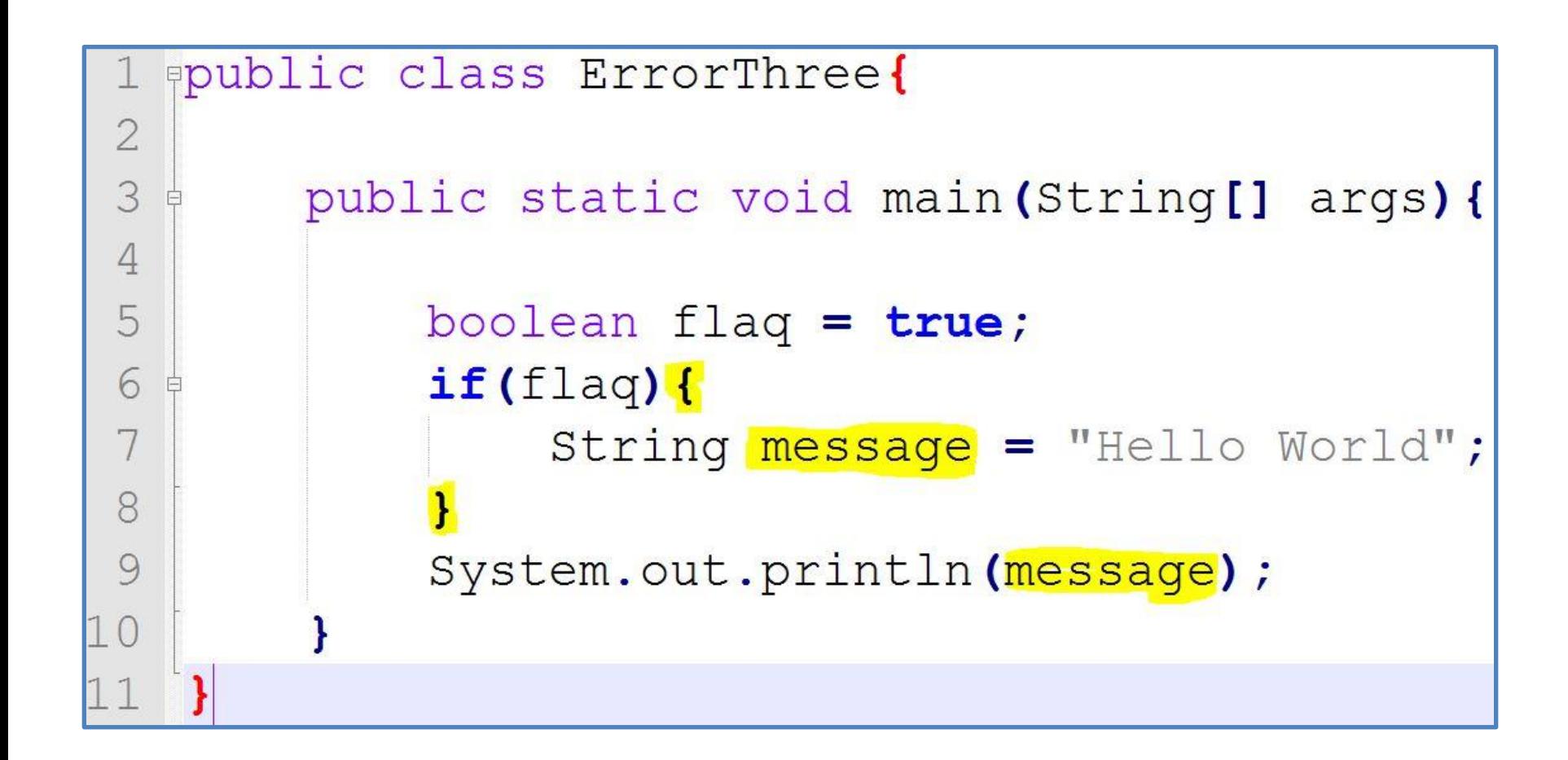

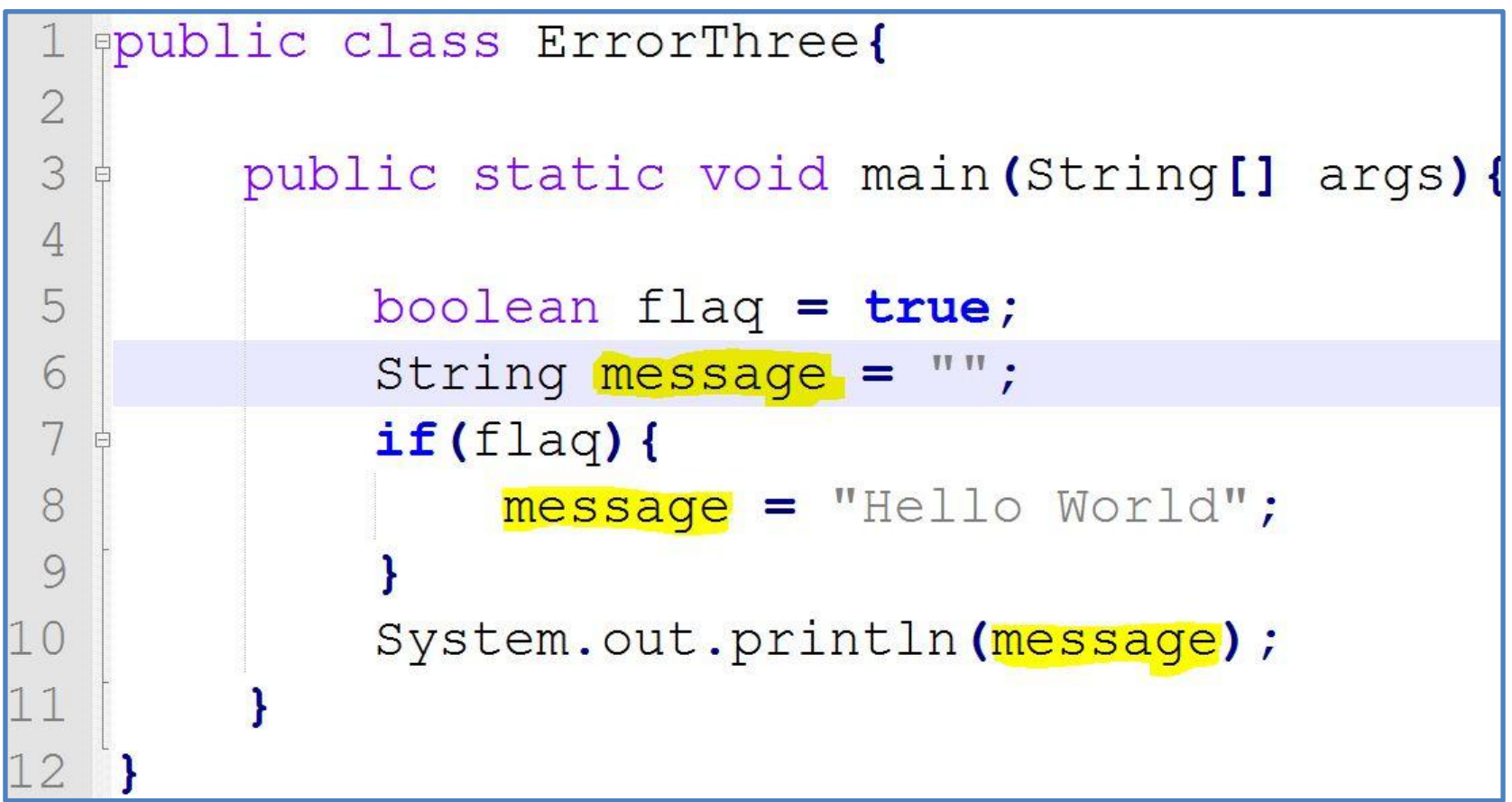

### Fehler IV: Laufzeitfehler werden vom **Compiler nicht erkannt**

#### **Datei: no-compile/Laufzeitfehler.java**

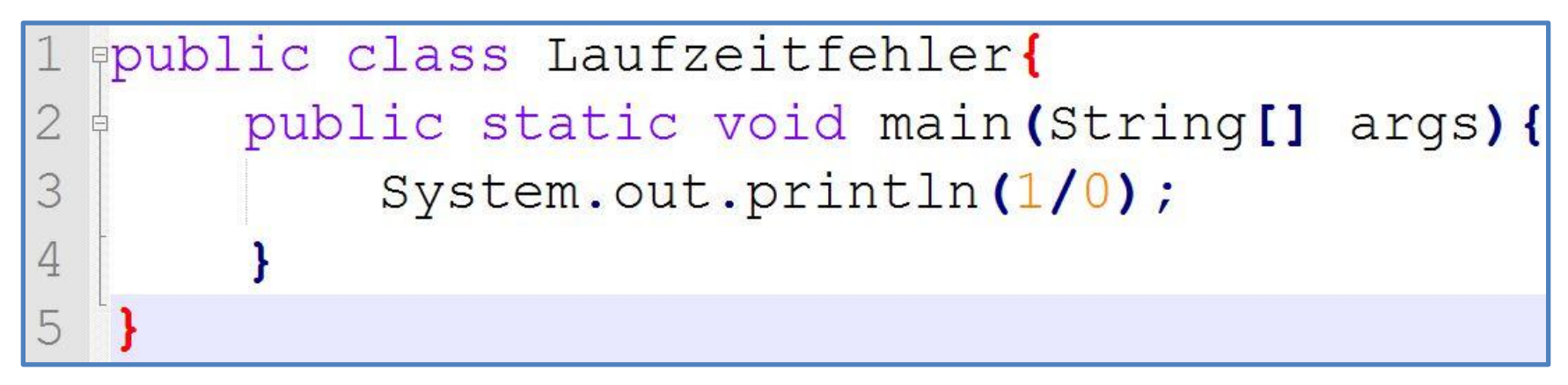

### Fehler IV: Laufzeitfehler werden vom **Compiler nicht erkannt**

#### **Datei: no-compile/Laufzeitfehler.java**

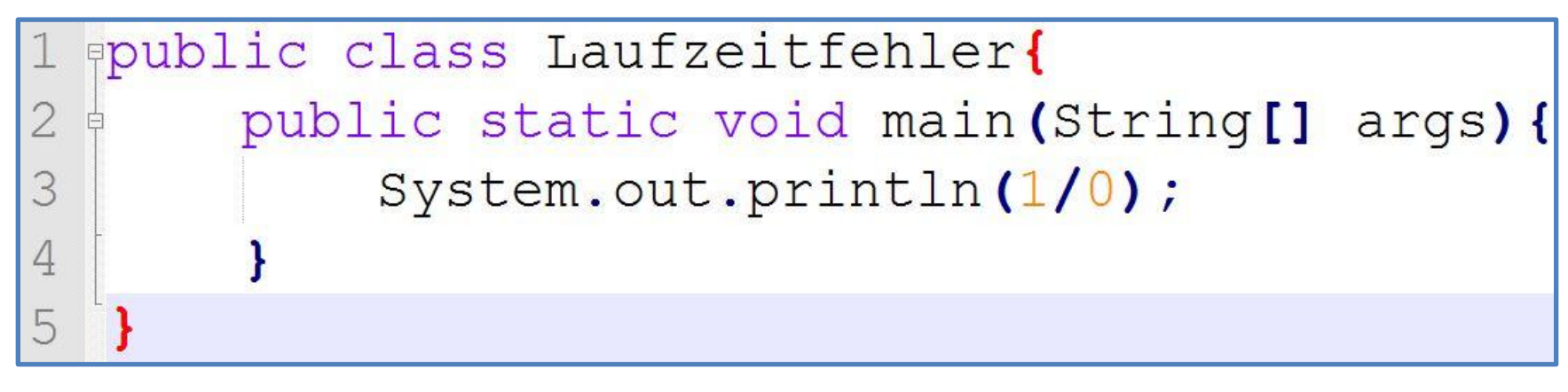

PS C:\Users\Sebastian\Desktop\Javakurs\no-compile> javac Laufzeitfehler.java PS C:\Users\Sebastian\Desktop\Javakurs\no-compile>

### Fehler IV: Laufzeitfehler werden vom **Compiler nicht erkannt**

#### **Datei: no-compile/Laufzeitfehler.java**

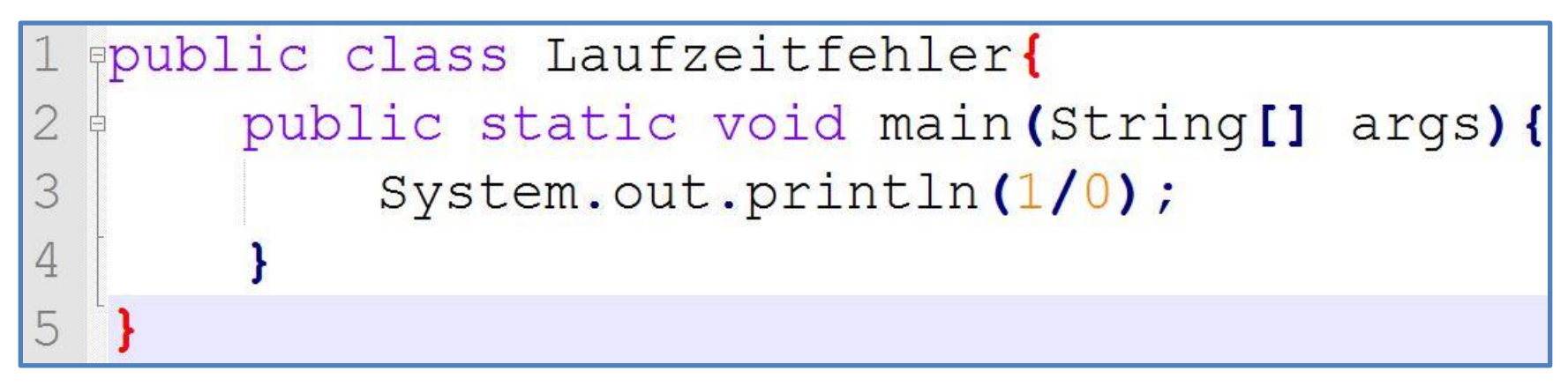

PS C:\Users\Sebastian\Desktop\Javakurs\no-compile> javac Laufzeitfehler.java PS C:\Users\Sebastian\Desktop\Javakurs\no-compile>

#### **Aber: Es tritt ein Laufzeitfehler auf!**

PS C:\Users\Sebastian\Desktop\Javakurs\no-compile> java Laufzeitfehler\ Exception in thread "main" java.lang.ArithmeticException: / by zero at Laufzeitfehler.main(Laufzeitfehler.java:3)

#### Agenda

•Hello World

- Arbeitsumgebung
- Kompilieren und Ausführen
- Variablen und einfache Typen
- Operatoren
- Fallunterscheidungen
- Kommentare
- Fehlerbehebungen
- **Zusammenfassung**

 Erzeugen und Kompilieren eines Javaprogramms

#### $\triangleright$  Einfache Konstrukte

- Variablen
- $\triangleright$  Bedingungen
- $\triangleright$  Kommentare

 $\triangleright$  Kompilerfehler und deren Lösung

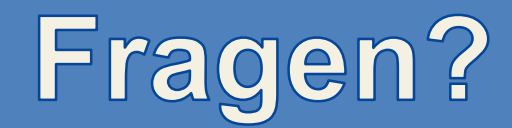

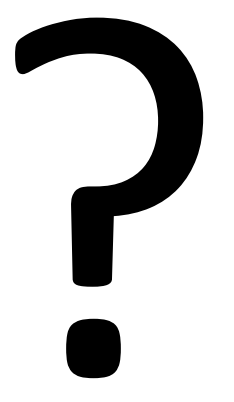

# Zu den Übungen

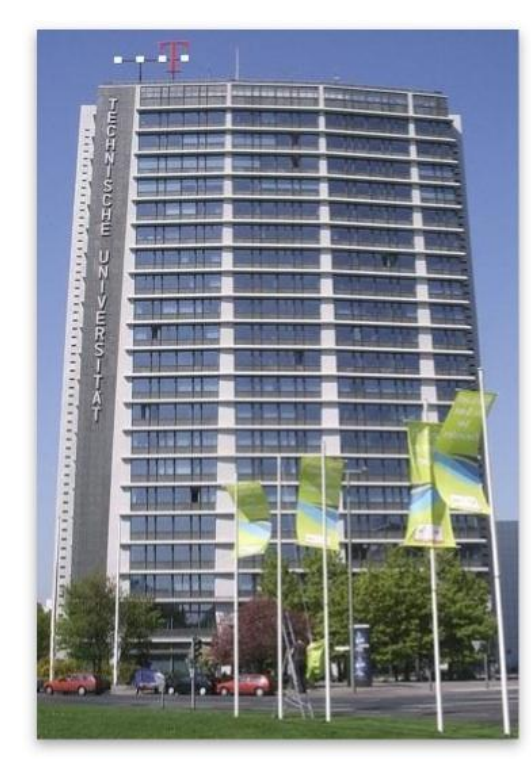

© Q&U, TU-Hochhaus (Telefunken)

• TEL am Ernst-Reuter-Platz

• Räume 106/206

 $\triangleright$  Den Tutoren folgen

 $\triangleright$  bzw. immer der Menschenmenge hinterher  $\odot$ 

Um 13:15 Uhr: 2. Vortrag hier! (MA004)